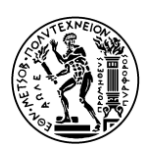

ΕΘΝΙΚΟ ΜΕΤΣΟΒΙΟ ΠΟΛΥΤΕΧΝΕΙΟ ΣΧΟΛΗ ΜΗΧΑΝΟΛΟΓΩΝ ΜΗΧΑΝΙΚΩΝ

Διπλωματική Εργασία

## **ΑΝΑΣΧΕΔΙΑΣΜΟΣ ΛΟΓΙΣΜΙΚΟΥ ΠΑΡΑΓΩΓΗΣ ΚΑΤΑΣΚΕΥΑΣΤΙΚΩΝ ΣΧΕΔΙΩΝ ΠΡΟΚΑΤΑΣΚΕΥΑΣΜΕΝΩΝ ΚΑΤΟΙΚΙΩΝ**

Αντώνιος Ν. Χατζημιχάλης

**Επιβλέπων:** Νικόλαος Μαρμαράς Καθηγητής ΕΜΠ

Αθήνα, Σεπτέμβριος 2014

### **Περίληψη**

Αντικείμενο της παρούσας διπλωματικής εργασίας είναι ο ανασχεδιασμός λογισμικού παραγωγής κατασκευαστικών σχεδίων προκατασκευασμένων κατοικιών. Σε πρώτη φάση, γίνεται μια περιγραφή της εργασίας την οποία θα καλείται να υποστηρίξει το πρόγραμμα αυτό. Στη συνέχεια, αναλύεται η μέθοδος που χρησιμοποιείται σήμερα για την επίτευξη του στόχου της παραγωγής των κατασκευαστικών σχεδίων. Ακολούθως, παρουσιάζεται η πρόταση του νέου προγράμματος, τόσο με περιγραφή των λειτουργικών προδιαγραφών όσο και με ενδεικτική παρουσίαση του user interface. Τέλος, γίνεται μια σύγκριση σε διάφορα επίπεδα μεταξύ της υπάρχουσας μεθόδου και της νέας προτεινόμενης.

### **Abstract**

The object of this thesis is the redesign of software that produces construction designs of prefabricated houses. In the beginning, a description is being made about the work that this specific software will have to support. Following up is an analysis of the current method used today to achieve the goal of the production of the construction designs. Next, there is an introduction of the new software, including a description of the functions specifications as well as a demonstration of the user interface. Finally, a comparison is being made between the existing method and the new proposed method.

## **Περιεχόμενα**

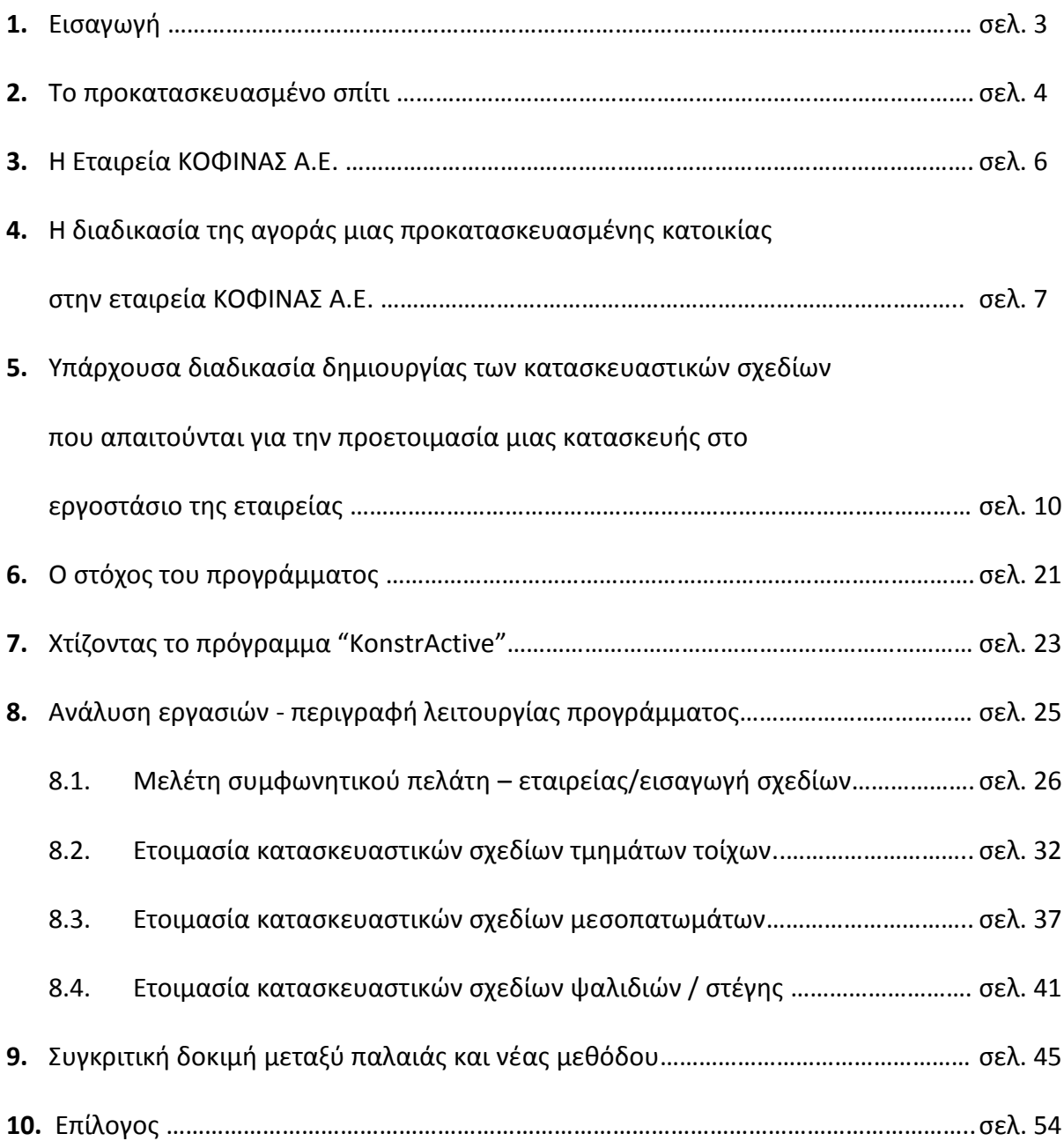

## **1. Εισαγωγή**

Ο *χρηστοκεντρικός σχεδιασμός* (user-centered design, UCD) περιγράφει τη διαδικασία κατά την οποία δίνουμε ιδιαίτερη έμφαση στις ανάγκες και τους περιορισμούς του τελικού χρήστη ενός προϊόντος σε κάθε στάδιο σχεδιασμού. Η ειδοποιός διαφορά έναντι άλλων μεθόδων σχεδιασμού είναι ότι ο χρηστοκεντρικός σχεδιασμός προσπαθεί να βελτιώσει ένα προϊόν σύμφωνα με τις απαιτήσεις και τις δυνατότητες των χρηστών, χωρίς επομένως να ζητά από τους χρήστες να αλλάξουν τη συμπεριφορά τους ώστε να μπορέσουν να χρησιμοποιήσουν το προϊόν.

Στην παρούσα διπλωματική εργασία, γίνεται μία προσπάθεια να προσδιοριστούν οι λειτουργικές προδιαγραφές και το περιβάλλον διεπαφής (UI) ενός προγράμματος βασιζόμενοι στην ιδέα του χρηστοκεντρικού σχεδιασμού. Η διαδικασία αυτή παρουσιάζει ιδιαίτερο ενδιαφέρον, αφού αφορά έναν τομέα στον οποίο δεν υπάρχει κάποια αντίστοιχη πρόταση.

Πιο συγκεκριμένα, το πρόγραμμα θα έχει ως στόχο την παραγωγή συγκεκριμένων σχεδίων των κατασκευαστικών τμημάτων προκατασκευασμένων κατοικιών, τα οποία σχέδια θα είναι σε θέση να αξιοποιεί εκ των υστέρων το τεχνικό τμήμα εργοστασίου. Για τον προσδιορισμό των λειτουργικών προδιαγραφών του προγράμματος, χρειάστηκε να απαντηθούν ερωτήματα όπως:

- *Ποιος θα χρησιμοποιεί το πρόγραμμα;*
- *Ποιοι θα είναι οι στόχοι του χρήστη;*
- *Τι λειτουργίες απαιτεί ο χρήστης από το πρόγραμμα;*
- *Πώς θα περίμενε ο χρήστης να λειτουργεί ένα τέτοιο πρόγραμμα;*
- *Τι περιορισμούς πρέπει να καλύπτει το πρόγραμμα;*

Σε πρώτη φάση, γίνεται μια περιγραφή της εργασίας την οποία θα καλείται να υποστηρίξει το πρόγραμμα αυτό. Στη συνέχεια, αναλύεται η μέθοδος που χρησιμοποιείται σήμερα για την επίτευξη του στόχου της παραγωγής των κατασκευαστικών σχεδίων. Ακολούθως, παρουσιάζεται η πρόταση του νέου προγράμματος, τόσο με περιγραφή των λειτουργικών προδιαγραφών όσο και με ενδεικτική παρουσίαση του user interface. Τέλος, γίνεται μια σύγκριση σε διάφορα επίπεδα μεταξύ της υπάρχουσας μεθόδου και της νέας προτεινόμενης.

### **2. Το Προκατασκευασμένο Σπίτι**

Με τον όρο "*Προκατασκευασμένο σπίτι*" περιγράφουμε τον τύπο κατοικίας που αποτελείται από τμήματα που έχουν ήδη κατασκευαστεί στο εργοστάσιο και συναρμολογούνται στο οικόπεδο ώστε να δημιουργήσουν το τελικό προϊόν.

Αυτό δίνει σε μια εταιρεία μεγάλη ευελιξία, αφού είναι σε θέση να ολοκληρώνει τις κατασκευές σε εξαιρετικά μικρό χρόνο και με μεγαλύτερη ευκολία.

Υπάρχουν προκατασκευασμένα σπίτια διαφόρων τύπων. Ο τύπος καθορίζεται από το βασικό δομικό υλικό που χρησιμοποιείται. Έτσι, υπάρχουν ξύλινα προκατασκευασμένα που έχουν ξύλινο σκελετό, μεταλλικά προκατασκευασμένα που έχουν είτε μεταλλικό πλαίσιο είτε ολόκληρα μεταλλικά πάνελ και προκατασκευασμένα με beton που έχουν είτε καλούπια έγχυσης είτε έτοιμα μέρη beton. Μπορεί να γίνει βέβαια και συνδυασμός αυτών των τύπων και σε μία κατοικία να έχουμε τμήματα διαφορετικών υλικών.

Η τεχνική αυτή, της χρήσης δηλαδή έτοιμων τμημάτων για την κατασκευή ενός κτηρίου, δεν είναι κάτι καινούριο - στην πραγματικότητα η πρώτη εφαρμογή αυτής της τεχνικής έγινε το 1837, όταν ένας ξυλουργός από το Λονδίνο ετοίμασε ένα σπίτι το οποίο συναρμολογήθηκε στην Αυστραλία. Εξελίχθηκε ιδιαίτερα και κατά τον δεύτερο παγκόσμιο πόλεμο, όπου υπήρχε μεγάλη ανάγκη για γρήγορη μαζική στέγαση στρατιωτικού προσωπικού, καθώς και για τη στέγαση πολιτών που έμειναν άστεγοι λόγω των καταστροφών.

Η ταχύτητα στην κατασκευή καθώς και ο περιορισμός του κόστους, λόγω των μειωμένων εργατοωρών που απαιτούνται, είναι από τα βασικά σημεία τα οποία οδήγησαν στην αύξηση του μεριδίου αγοράς των προκατασκευασμένων. Με τη συνεχή εξέλιξη βελτιώθηκαν και ποιοτικά, σε σημείο που να είναι σε θέση πλέον να προσφέρουν τελικό προϊόν ανώτερης ποιότητας συγκριτικά με τη συμβατική κατασκευή. Καλύτερη μόνωση, οικολογική κατασκευή, υλικά περισσότερο φιλικά για την υγεία. Έτσι, πλέον βλέπουμε η προκατασκευή να χρησιμοποιείται σε τεράστιο βαθμό για χρήση κατοικίας στη βόρεια Ευρώπη, στην Αμερική και σε πολλές άλλες περιοχές του πλανήτη.

Στον ελληνικό χώρο έχει επικρατήσει η συνήθεια να ονομάζουμε "προκατασκευασμένο" οποιοδήποτε σπίτι δεν έχει κατασκευαστεί με τον συμβατικό τρόπο (τούβλο, λάσπη κλπ). Έτσι, ακόμα και κατασκευές που δεν περιλαμβάνουν κανένα απολύτως "έτοιμο" τμήμα, εντάσσονται σε αυτή την κατηγορία. Η εργασία αυτή μελετά την **ξύλινη προκατασκευή** αποκλειστικά.

### **3.Η εταιρεία ΚΟΦΙΝΑΣ Α.Ε.**

Ιδρύθηκε το 1977 στην Αθήνα από τους αδερφούς Κοφινά. Τα πρώτα χρόνια δραστηριοποιήθηκε στον χώρο των λυόμενων σπιτιών και των τροχοβιλλών. Αργότερα ξεκίνησε την προκατασκευή βαρέως τύπου με ξύλινο σκελετό, την οποία εξελίσσει μέχρι και σήμερα με έρευνα αγοράς, επισκέψεις σε εκθέσεις και κατασκευαστές του εξωτερικού και με πειράματα αντοχής στο Εθνικό Μετσόβιο Πολυτεχνείο. Χρησιμοποιεί τα πλέον εξελιγμένα κατασκευαστικά και μονωτικά υλικά και η κατασκευή της εταιρείας είναι εφάμιλλη, αν όχι καλύτερη, αυτής που εφαρμόζεται στη Γερμανία και τη Βόρεια Ευρώπη εν γένει.

Η σειρά προϊόντων της εταιρείας, εκτός από τα προκατασκευασμένα σπίτια με ξύλινο σκελετό, περιλαμβάνει Φινλανδικές ξύλινες κατοικίες (τα γνωστά σε όλους "κορμόσπιτα"), η ξυλεία των οποίων εισάγεται από τη Φινλανδία, καθώς και μεταλλικά τοξωτά κτήρια και containers.

Όντας η μοναδική εταιρεία στον ελληνικό χώρο με εργοστασιακή υποδομή και γραμμή παραγωγής, προσφέρει την πλέον σύγχρονη μέθοδο προκατασκευής, με τοιχοποιία που ετοιμάζεται στο εργοστάσιο και μεταφέρεται στο οικόπεδο έτοιμη σε ορισμένες κατασκευές είναι πλήρης με επενδύσεις και κουφώματα, σε άλλες είναι σε ένα βασικό στάδιο έτοιμη να δεχτεί επιχρίσματα και κουφώματα. Με τον τρόπο αυτό, ελαχιστοποιούνται τα λάθη που ενδεχομένως να προκύψουν στο οικόπεδο και οι τοίχοι, λόγω ποιοτικού ελέγχου, έχουν εγγυημένη αντοχή και εκμηδενίζονται οι πιθανότητες αστοχίας. Αξίζει να σημειωθεί ότι η εταιρεία ΚΟΦΙΝΑΣ είναι η μοναδική εταιρεία στον ελληνικό χώρο που προσφέρει πραγματικά προκατασκευασμένα σπίτια, με την έτοιμη εργοστασιακή τοιχοποιία, σε αντίθεση με τις υπόλοιπες εταιρείες του χώρου που ξεκινούν την κατασκευή στο οικόπεδο χωρίς έτοιμα τμήματα.

Στο Σχήμα 1 φαίνεται το λογότυπο της εταιρείας.

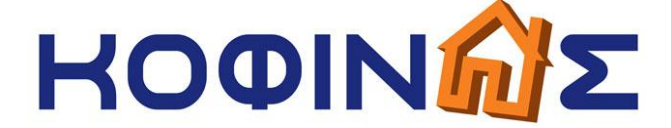

**Σχήμα 1 - Λογότυπο εταιρείας Κοφινάς ΑΕ**

## **4.Η διαδικασία της αγοράς μιας προκατασκευασμένης κατοικίας στην εταιρεία ΚΟΦΙΝΑΣ Α.Ε.**

Ας θεωρήσουμε ότι υπάρχει κάποιος υποψήφιος πελάτης που ενδιαφέρεται για μια κατοικία τέτοιου τύπου. Θα πρέπει να γίνουν κάποια συγκεκριμένα βήματα μέχρι να φτάσουμε στην κατασκευή. Περιληπτικά τα βήματα αυτά φαίνονται στο ακόλουθο διάγραμμα ροής (Διάγραμμα 1):

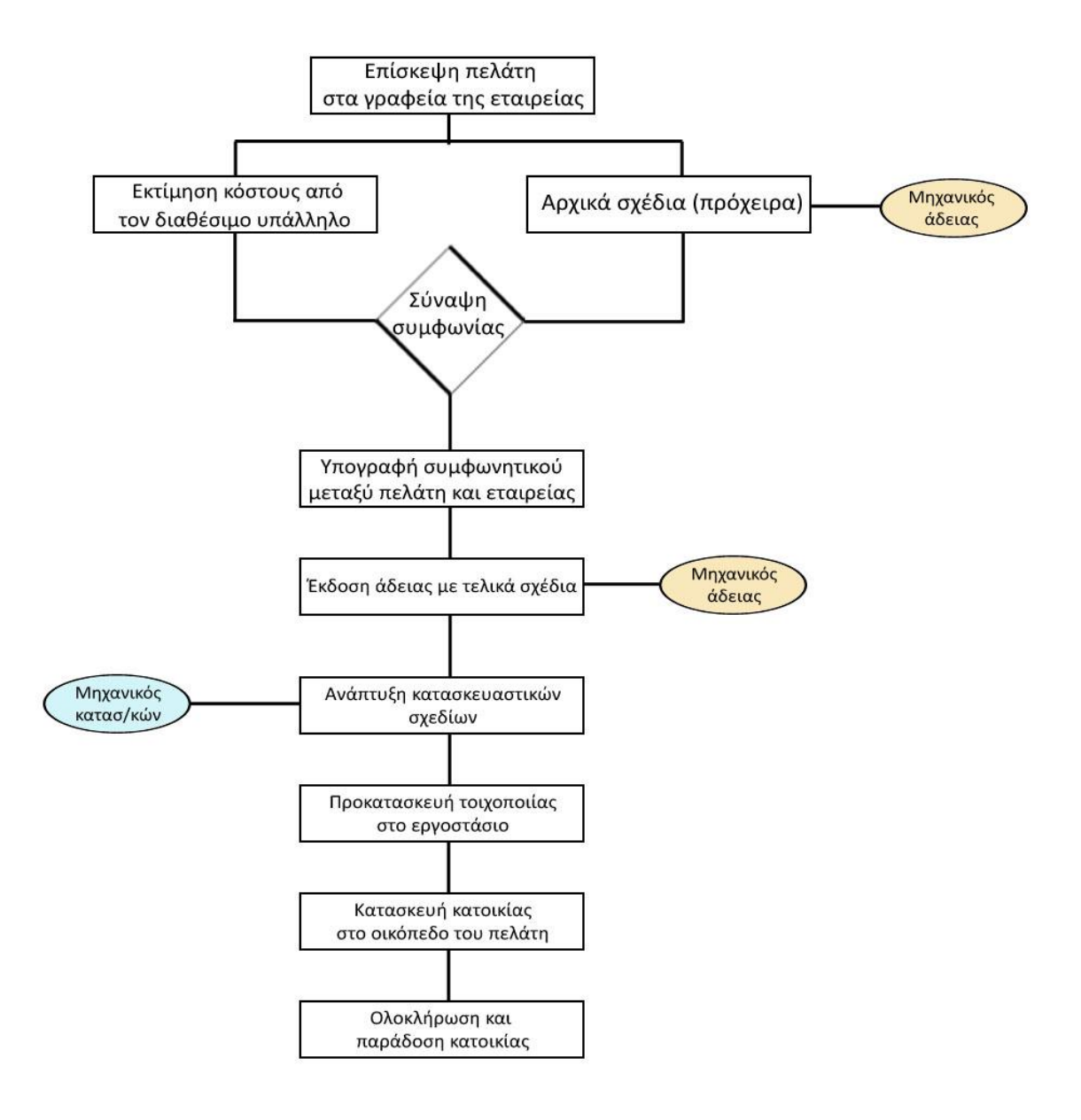

**Διάγραμμα 1 - Διαδικασία αγοράς κατοικίας**

Όπως φαίνεται και στο διάγραμμα, σε πρώτη φάση, θα περάσει από τα γραφεία της εταιρείας όπου θα πάρει τις βασικές πληροφορίες για την τεχνολογία δόμησης της εταιρείας και θα γίνει και μια πρώτη εκτίμηση του κόστους της κατοικίας που επιθυμεί. Τα σχέδια δεν είναι τυποποιημένα αλλά φτιάχνονται σύμφωνα με τις απαιτήσεις του εκάστοτε πελάτη. Επομένως, θα πρέπει κάποιος μηχανικός (είτε αρχιτέκτονας είτε πολιτικός) να αναλάβει να σχεδιάσει μια κατοικία σύμφωνα με τις οδηγίες του πελάτη, να την παρουσιάσει και να προβεί σε όσες διορθώσεις θα κρίνει απαραίτητο. Ο μηχανικός αυτός μπορεί να είναι ένας από τους εξωτερικούς συνεργάτες της εταιρείας, μπορεί όμως και να είναι ο μηχανικός της επιλογής του πελάτη - είναι καθαρά θέμα προτίμησης του πελάτη αυτό και σε κάθε περίπτωση δρα ανεξάρτητα από την εταιρεία, με τις αμοιβές του να καθορίζονται από τον ίδιο σε συμφωνία με τον πελάτη.

Σε κάθε περίπτωση, ο πελάτης, αν μείνει ικανοποιημένος από τις προδιαγραφές της κατασκευής της εταιρείας και από την κοστολόγηση του έργου, υπογραφεί ένα συμφωνητικό μεταξύ αυτού του ιδίου και της εταιρείας ΚΟΦΙΝΑΣ Α.Ε., σύμφωνα με το οποίο αναθέτει την κατασκευή της κατοικίας του στην εταιρεία. Συμφωνείται ο τύπος (ισόγειο, 2ώροφο, τύπος μόνωσης, είδος κουφωμάτων κλπ), τα τετραγωνικά και ο εξοπλισμός που συμπεριλαμβάνεται στην τιμή – το τελικό σχέδιο εξ άλλου δεν είναι ακόμα έτοιμο.

Στο σημείο αυτό, πρέπει ο μηχανικός να προχωρήσει με την άδεια ώστε να ξεκινήσει τη διαδικασία η εταιρεία από την πλευρά της. Θα πρέπει λοιπόν να οριστικοποιήσει τα σχέδια της κατοικίας (σε συνεργασία με τον πελάτη, ο οποίος και θα έχει τον τελικό λόγο) και να τα υποβάλει στην πολεοδομία ώστε να εγκριθούν και να λάβει την άδεια. Τα σχέδια αυτά, τα οποία θα εγκριθούν, για λόγους ευκολίας θα τα ονομάζουμε "σχέδια αδείας" - σε αυτά θα βασιστεί η εταιρεία για να προχωρήσει στην κατασκευή, όλα τα προηγούμενα είναι άκυρα και οποιαδήποτε μεταβολή σε αυτά εκ των υστέρων απαιτεί ενημέρωση φακέλου στην πολεοδομία.

Αφού λοιπόν ληφθεί η έγκριση από την πολεοδομία, η εταιρεία ΚΟΦΙΝΑΣ Α.Ε. παίρνει τα σχέδια αδείας και βάσει αυτών, ετοιμάζει τα κατασκευαστικά σχέδια

του εργοστασίου - ετοιμάζει δηλαδή τα σχέδια των τμημάτων που θα χρησιμοποιηθούν για να προκατασκευαστούν τα τμήματα με τα οποία θα φτιαχτεί η κατοικία όπως εμφανίζεται στο σχέδιο, λαμβάνοντας υπ όψιν όσους περιορισμούς υπάρχουν, όπως για παράδειγμα το μέγιστο μήκος που μπορεί να φορτωθεί σε μια νταλίκα ή το μέγιστο επιτρεπόμενο ύψος μεταφοράς. Το εργοστάσιο, για μια συνηθισμένη κατασκευή 100m², χρειάζεται περίπου 4 εργάσιμες ημέρες ώστε να προετοιμάσει όλα τα απαραίτητα τμήματα. Τα σχέδια αυτά τα ετοιμάζει ένας από τους μηχανικούς της εταιρείας, ο οποίος δεν είναι εξωτερικός συνεργάτης αλλά ανήκει στο εργατικό δυναμικό της εταιρείας.

Κατά τη διάρκεια της ανάπτυξης των σχεδίων αυτών, διεκπεραιώνονται και άλλες απαιτούμενες εργασίες, όπως ο έλεγχος διαθεσιμότητας στο στοκ της εταιρείας και η παραγγελία (εάν χρειαστεί) των κουφωμάτων, των υλικών για τα πατώματα (πλακάκι, laminate κλπ), των υλικών για την επένδυση του σπιτιού (σύστημα θερμοπρόσοψης), της επικάλυψης της στέγης (κεραμίδι, ασφαλτικό κλπ), των ειδών υγιεινής, των χρωμάτων καθώς και οποιουδήποτε άλλου υλικού απαιτείται. Τα υλικά αυτά αποστέλλονται στο οικόπεδο μαζί με τα τμήματα της τοιχοποιίας.

Η κατασκευή στο οικόπεδο ολοκληρώνεται μέσα σε 1 μήνα, με την κατασκευή του βασικού σκελετού της κατοικίας να απαιτεί μόλις 2 ημέρες, λόγω της έτοιμης τοιχοποιίας.

# **5. Υπάρχουσα διαδικασία δημιουργίας των κατασκευαστικών σχεδίων που απαιτούνται για την προετοιμασία μιας κατασκευής στο εργοστάσιο της εταιρείας.**

Στη συνέχεια γίνεται μια παρουσίαση της διαδικασίας που ακολουθείται σήμερα με τα **υπάρχοντα προγράμματα/εργαλεία** για να ετοιμαστούν τα σχέδια που χρειάζεται το εργοστάσιο ώστε να φτιάξει τοίχους/ψαλίδια και άλλα στοιχεία, τα οποία μεταφέρονται με γερανούς στο οικόπεδο του πελάτη και προχωρά με τη συναρμολόγηση και κατασκευή.

Η προσέγγιση έχει γίνει με σχετικά απλό τρόπο και έχουν παραβλεφθεί λεπτομέρειες μάλλον όχι χρήσιμες (όπως για παράδειγμα το συγκεκριμένο κουμπί που θα πατηθεί) του προγράμματος που χρησιμοποιείται έως σήμερα. Είναι μια τυπική διαδικασία και αναφέρεται σε μια συνηθισμένη ισόγεια κατασκευή. Σε περίπτωση επιπλέον ορόφου, απαιτούνται προφανώς επιπλέον βήματα και επιλογές, αφού θα υπάρχει και μεσοπάτωμα και διαφοροποιήσεις στα ύψη που θα χρησιμοποιηθούν.

Στόχος της περιγραφής αυτής είναι να δοθεί μια εικόνα της πολυπλοκότητας της τρεχούσης μεθόδου, ώστε να μπορέσουμε να μπούμε αργότερα στη διαδικασία της σύγκρισής της με τη νέα προτεινόμενη μέθοδο που θα παρουσιαστεί σε επόμενη ενότητα.

Στην παρούσα φάση, για την ετοιμασία των εν λόγω σχεδίων, χρησιμοποιείται κατά κύριο λόγο το πρόγραμμα Allplan® της Nemetscheck. Το συγκεκριμένο πρόγραμμα ανήκει στην κατηγορία των σχεδιαστικών προγραμμάτων. Δίνει τη δυνατότητα, με τα εργαλεία που προσφέρει, του σχεδιασμού μιας κατοικίας ιδιαίτερα σύνθετης, με ξεχωριστά υλικά για κάθε επιμέρους στοιχείο της (τοίχοι, πατώματα, δοκοί, στέγες, εξωτερικοί χώροι, κουφώματα) και με πολλές

δυνατότητες παραμετροποίησης του σχεδιασμού. Επιπλέον, δίνει τη δυνατότητα παραγωγής φωτορεαλιστικών απεικονίσεων της υπό σχεδιασμού κατοικίας, με ρυθμιζόμενο φωτισμό της απεικόνισης (εξομοίωση ηλιακού φωτισμού).

Ο λόγος που έχει επιλεγεί το συγκεκριμένο πρόγραμμα είναι καθαρά τυχαίος. Έως περίπου το 2005, στο εργοστάσιο έπαιρναν κάποια υποτυπώδη σκαριφήματα (χειρόγραφα) σύμφωνα με τα οποία ετοίμαζαν τα τμήματα τοιχοποιίας, με αρκετά λάθη και με τεράστια σπατάλη χρόνου, αφού δεν υπήρχε κανενός είδους τυποποίηση σε κανένα σημείο της κατασκευής. Η αύξηση όμως της ζήτησης και η αναζήτηση της εταιρείας για την ποιοτική βελτίωση του προϊόντος έκανε επιτακτική την ανάγκη της ύπαρξης συγκεκριμένων σχεδίων με ακριβείς μετρήσεις και τυποποιημένες διαστάσεις υλικών, τα οποία θα χρησιμοποιούσε το εργοστάσιο για την παραγωγή της τοιχοποιίας. Την περίοδο εκείνη η εταιρεία ΚΟΦΙΝΑΣ έτυχε να έχει προμηθευτεί το πρόγραμμα Allplan® ως ένα από τα τότε νέα προγράμματα, το οποίο ήταν ιδιαίτερα εύκολο στη χρήση για τα δεδομένα της εποχής (συγκριτικά, για παράδειγμα, με το Autocad®). Ο μηχανικός λοιπόν που ανέλαβε για πρώτη φορά να φτιάξει κατασκευαστικά σχέδια, αξιοποίησε την ευκολία αυτή που παρείχε το πρόγραμμα Allplan® στα θέματα σχεδιασμού κατοικιών. Όπως είναι λογικό, όταν εμφανιζόταν κάποιος νέος εργαζόμενος στην εταιρεία, εκπαιδευόταν στην παραγωγή κατασκευαστικών σχεδίων με χρήση του προγράμματος Allplan® και έτσι πέρασε από χρόνο σε χρόνο ως δεδομένη η χρήση του συγκεκριμένου προγράμματος για αυτή τη δουλειά.

Επικουρικά σπάνιες φορές χρησιμοποιείται το Photoshop® της Adobe, όταν χρειάζεται παρέμβαση σε κάποια όψη τοιχοποιίας ή σε κάποιο άλλο στοιχείο ενός κατασκευαστικού σχεδίου καθαρά και μόνο για λόγους ευκολίας και ταχύτητας πραγματοποίησης της αλλαγής που απαιτείται.

Με *πλάγια γραμματοσειρά* έχουν σημειωθεί ορισμένες περιπτώσεις όπου έχουμε διαφορά στην επιλογή μεθόδου ανάλογα με τον διεκπεραιωτή των κατασκευαστικών σχεδίων, που είναι ένας από τους μηχανικούς που εργάζονται ως υπάλληλοι της εταιρείας, όπως είπαμε νωρίτερα. Οι περιπτώσεις αυτές προφανώς δεν είναι οι μοναδικές, αλλά είναι ιδιαίτερα συνηθισμένες.

#### **Στάδιο πρώτο**

Αρχικά πρέπει να ελεγχθεί το συμφωνητικό με τον πελάτη ώστε να δούμε ποιο είδος στέγης έχει επιλεγεί (υπάρχουν διάφοροι τύποι) και ποιο πάχος τοιχοποιίας (διαφοροποιείται ανάλογα με το μέγεθος της κατασκευής, τις κλιματικές συνθήκες της περιοχής - ΚΕΝΑΚ κλπ).

Κάθε ένα από τα δομικά αυτά στοιχεία θα χρησιμοποιήσει τα αντίστοιχα (και συγκεκριμένα) μεγέθη ξυλείας, μόνωσης και θερμομονωτικών υλικών.

Αφού ολοκληρωθεί η ανωτέρω διαδικασία, σειρά έχουν τα κουφώματα. Γίνεται έλεγχος για την ύπαρξη όλων των απαραιτήτων πληροφοριών, όπως οι διαστάσεις, η ύπαρξη ρολού, σίτας κ.α.

Μπορούμε πλέον να περάσουμε στη διαδικασία δημιουργίας των "ΚΑΤΑΣΚΕΥΑΣΤΙΚΩΝ", δηλαδή των σχεδίων που θα χρησιμοποιήσει το εργοστάσιο για την παραγωγή των τμημάτων (τοιχοποιίας κ.α.) που θα συνθέσουν την τελική κατασκευή.

Αρχικά στο πρόγραμμα (Allplan®) δημιουργούνται κάποια σετ φακέλων και υποφακέλων, ώστε να είναι εύκολο να μοιραστούν τα διαφορετικά κομμάτια των κατασκευαστικών. Θα υπάρχουν διαφορετικοί φάκελοι για κάθε επιμέρους κομμάτι, για παράδειγμα:

- φάκελος με τα τελικά σχέδια αδείας μηχανικού

- φάκελος για τοιχοποιία ισογείου

- φάκελος για τοιχοποιία κάθε ορόφου

- φάκελος για στέγη

και ούτω καθεξής.

Κάθε επιμέρους τμήμα στα ΚΑΤΑΣΚΕΥΑΣΤΙΚΑ παρουσιάζεται τόσο σε όψη όσο και σε κάτοψη. Υπάρχουν όλες οι επιμέρους διαστάσεις με ακρίβεια χιλιοστού

για τη διευκόλυνση των τεχνιτών του εργοστασίου. Όλα τα στάδια αρχικά γίνονται σε μορφή κάτοψης και μόνο αφού τελειώσουν όλα δημιουργούνται οι όψεις τους. Αυτό γίνεται για να μην χρειάζεται να γίνουν δύο φορές τυχόν διορθώσεις (και σε όψη και σε κάτοψη) και να περιορίζονται όσο γίνεται τα λάθη. Να σημειωθεί εδώ ότι δεν προκύπτει αυτόματα η όψη από την ήδη έτοιμη κάτοψη, αλλά απαιτείται να γίνει χειροκίνητα – το εργαλείο της αυτόματης παραγωγής δεν είναι φτιαγμένο για να παραθέτει σε κάθε παραχθείσα όψη τα στοιχεία που απαιτεί το εργοστάσιο για να τα αξιοποιήσει (συγκεκριμένες διαστάσεις, επισημάνσεις κλπ).

#### **Στάδιο δεύτερο**

Τα κατασκευαστικά σχέδια αρχίζουν πάντα από την τοιχοποιία του ισογείου, αφού εκεί "πατάει" όλη η κατασκευή. Επομένως, σε πρώτη φάση η εργασία γίνεται ΜΟΝΟ για το ισόγειο, χωρίς να δίνεται σημασία σε άλλους ορόφους ή σε στέγη.

Με τις κατάλληλες επιλογές του προγράμματος, οι οποίες απαιτούν την "επίσκεψη" του χρήστη σε τουλάχιστον 2 διαφορετικές ενότητες του περιβάλλοντός του, δηλώνεται το ελάχιστο ύψος του εσωτερικού της κατοικίας. Αυτές οι ρυθμίσεις είναι καθολικές και τις αξιοποιεί το πρόγραμμα ώστε να μεταβάλλει αυτόματα ύψη σε επιμέρους στοιχεία (για παράδειγμα, ένας τοίχος πάνω στον οποίο "πατάει" επικλινής στέγη θα πάρει αυτόματα το σωστό σχήμα). Παρά ταύτα, το κάθε επιμέρους στοιχείο της κατασκευής πρέπει να ρυθμιστεί ξεχωριστά ώστε να αξιοποιεί αυτή την αυτόματη μεταβολή μεγέθους – ένας τοίχος, για παράδειγμα, αν δεν ρυθμιστεί ώστε να «υπακούει» σε αυτόματη μεταβολή, τότε θα εμφανιστεί σύμφωνα με το επιμέρους ύψος που θα του δοθεί ή σύμφωνα με το προεπιλεγμένο του προγράμματος. Λαμβάνονται υπ' όψιν παράγοντες όπως το σημείο απορροής της στέγης, αν είναι το αμέσως επόμενο στοιχείο, το ύψος της τσιμεντοκονίας, του υλικού του πατώματος, της επένδυσης της οροφής (συνήθως γυψοσανίδα), των αποστατών και άλλων υλικών που ενδεχομένως να υπάρχουν. Για όλα τα υλικά υπάρχουν συγκεκριμένα πάχη και συγκεκριμένες αποστάσεις που χρησιμοποιούμε ώστε να είμαστε καλυμμένοι στον πολεοδομικό έλεγχο. Αξίζει να σημειωθεί ότι για

όλα αυτά τα στοιχεία πρέπει να γίνει "χειροκίνητη" μέτρηση, είτε στο χαρτί είτε σε κάποιο εξωτερικό πρόγραμμα όπως το Autocad®.

Το πρόγραμμα Allplan® έχει τη δυνατότητα χρήσης layers - είναι δυνατόν να υπάρχει ένα "ενεργό" layer, το οποίο είναι υπό επεξεργασία, και πίσω του να φαίνονται δευτερεύοντα layers τα οποία δεν είναι μεταβαλλόμενα, αλλά εξυπηρετούν ώστε να φανούν σημαντικά σημεία του σχεδίου για τα κατασκευαστικά σχέδια.

Χρησιμοποιείται ένα δευτερεύον layer στο οποίο φορτώνονται τα σχέδια αδείας του μηχανικού, ώστε να προχωρήσει η διαδικασία. Το layer αυτό παρουσιάζεται στο background και πάνω σε αυτό βασίζεται ο σχεδιασμός της τοιχοποιίας.

Για λόγους διευκόλυνσης, υπάρχουν πρότυπα τα οποία μπορούν να φορτωθούν - για παράδειγμα, υπάρχει πρότυπο για τοίχο A25 (25cm τοιχοποιία), στο οποίο είναι προκαθορισμένα τα συγκεκριμένα, όπως αναφέρθηκε νωρίτερα, πάχη ξυλείας σκελετού και επενδύσεων ή άλλων υλικών που υπάρχουν. Αυτά διευκολύνουν μεν, αλλά εάν υπάρξει διαφοροποίηση λόγω έλλειψης υλικού, πρέπει να δοθεί ιδιαίτερη προσοχή στις επιμέρους μεταβολές. Σε γενικές γραμμές η χρήση των προτύπων αποφεύγεται, αφού υπάρχει κίνδυνος να γίνει λάθος λόγω βιασύνης και αμέλειας επαλήθευσης των αποθηκευμένων επιλογών.

Για κάθε τοίχο που σχεδιάζεται, δηλώνονται ξανά ύψη, ώστε να ελεγχθεί εάν ο τοίχος αυτός θα "τραβηχτεί" αυτόματα προς τη στέγη ή εάν θα μείνει πιο "κοντός", αν πρόκειται να γίνει προσθήκη ψαλιδιού – αυτό γίνεται με την αξιοποίηση της αυτόματης προσαρμογής ύψους που αναφέρθηκε νωρίτερα.

*Εδώ υπάρχει μια διαφοροποίηση ανάλογα με τον χρήστη: για κάθε τοίχο που σχεδιάζεται, πρέπει να δηλώνουμε/ελέγχουμε εκ νέου τα ύψη/πάχη. Αυτό μπορεί να γίνει με δύο τρόπους:*

*α) Δηλώνονται/ελέγχονται για κάθε τοίχο πριν από την κατασκευή του, πιο χρονοβόρα επιλογή, αλλά τυχόν λάθος θα γίνει σε μεμονωμένους τοίχους και όχι σε όλους.*

*β) Δηλώνονται/ελέγχονται μόνο στον πρώτο. Οι επόμενοι φτιάχνονται αρχικά με την προεπιλεγμένη επιλογή του προγράμματος, και κατόπιν γίνεται "αντιγραφή ιδιοτήτων" από τον πρώτο και "επικόλληση ιδιοτήτων" στον νέο τοίχο. Απαιτεί μικροδιόρθωση της θέσης (αλλάζει πάχος, άρα και θέση) και τυχόν λάθος στον πρώτο μεταφέρεται σε όλους τους επόμενους.*

Επιλέγεται το σημείο εκκίνησης της τοιχοποιίας, συγκριτικά με το layer των σχεδίων του μηχανικού και αρχίζει η διαδοχική τοποθέτηση στοιχείων τοιχοποιίας στην υπό επεξεργασία κάτοψη, χρησιμοποιώντας την κάτοψη του μηχανικού ως οδηγό.

*Και εδώ, υπάρχουν ορισμένες παράμετροι που ο κάθε μηχανικός ερμηνεύει διαφορετικά. Για παράδειγμα, κάθε τοίχος έχει ένα μέγιστο μήκος που ανέρχεται στα 7,90m. Αυτό προκύπτει από το μήκος των καδρονιών τα οποία χρησιμοποιούνται, καθώς και από πρακτικά θέματα (χωρητικότητα φορτηγού, αντοχή γερανού). Επομένως, είναι πολύ συχνό φαινόμενο, για τοιχοποιία άνω των 7,90m να κάνει διαφορετική επιλογή ο κάθε μηχανικός για το πού θα γίνει ο διαχωρισμός σε δύο επιμέρους τμήματα. Η επιλογή αυτή βασίζεται στη θέση των κουφωμάτων και στα σημεία που έχουμε ένωση και με εσωτερικούς τοίχους. Κάποιος μπορεί να προτιμήσει να ενωθούν τα δύο τμήματα του εξωτερικού τοίχου με τον εσωτερικό τοίχο σε ένα κοινό σημείο, άλλος προτιμά να "μοιράσει" τα κουφώματα στα δύο επιμέρους τμήματα τοιχοποιίας, άλλος προτιμά ένα "ουδέτερο" σημείο. Η επιλογή του καθενός ενδεχομένως να αλλάζει ανάλογα με την ιδιαιτερότητα της εκάστοτε κατασκευής, το πλήθος των κουφωμάτων κ.α.*

Σε κάθε περίπτωση, στα κατασκευαστικά σχέδια πρέπει να σημειώνονται με έντονο χρώμα ή με άλλο τρόπο τα σημεία που έχουμε ενώσεις, ώστε να διευκολύνεται ο τεχνίτης του εργοστασίου και να μπορεί εύκολα να παίρνει μετρήσεις για τα σημεία που τον ενδιαφέρουν στην κατασκευή του τοίχου. Όλα αυτά τα σημεία απαιτούν επιπλέον ενισχύσεις οι οποίες, αν δεν γίνουν, θα υπάρξει πρόβλημα κατά τη συναρμολόγηση της κατοικίας.

*Γενικότερα στην τοιχοποιία, πάντα πρέπει να γίνεται κάποια επιλογή από τον μηχανικό που χειρίζεται το πρόγραμμα σχετικά με τη μορφή που θα ακολουθήσει* 

*στη συνολική δομή - όταν συναντιούνται δύο τοίχοι σε μια γωνία (σύνδεση Γ), ο ένας καλύπτει («καπακώνει») τον άλλον και γίνεται η σύνδεση με χρήση βίδας. Το ποιος τοίχος θα καλύψει ποιον, είναι μια επιλογή που βασίζεται σε κριτήρια όπως το συνολικό μήκος του κάθε τοίχου (συμβαίνει συχνά να είμαστε οριακά κοντά στο μέγιστο μήκος και να μην "φτάνει" κάποιος να κάνει την κάλυψη), την ιδιαιτερότητα της κατασκευής (μπορεί να μην έχει πρόσβαση ο τεχνίτης για να βιδώσει από τη μία πλευρά – πχ σε περίπτωση μεσοτοιχίας – και να έχει από την άλλη) καθώς και την προσωπική άποψη του μηχανικού - χειριστή.*

#### **Στάδιο τρίτο**

Στη συνέχεια τοποθετούνται τα κουφώματα. Χρήζουν ιδιαίτερης προσοχής, καθώς οι διαστάσεις είναι σχετικά ελεύθερες για κάθε πελάτη και υπάρχουν επιλογές όπως το χειροκίνητο ή ηλεκτρικό ρολό που διαφοροποιούν το απαιτούμενο ύψος. Επίσης, η θέση τους πρέπει να είναι ακριβής, αφού πολλές φορές είναι σε σημεία όπως πχ στο μέσον ακριβώς του εμφανούς τμήματος ενός τοίχου, περίπτωση που δεν φαίνεται αν είναι λανθασμένα τοποθετημένα ή όχι μέχρι να προχωρήσει η κατασκευή και να μπει η εσωτερική τοιχοποιία. Η δυνατότητα διόρθωσης λαθών εκ των υστέρων (αφού δηλαδή φτάσουν τα τμήματα στο οικόπεδο για την κατασκευή) υπάρχει μεν, είναι περιορισμένη δε (μπορεί κατά κύριο λόγο να μικρύνει ένα άνοιγμα, όχι να μεγαλώσει).

Στα σχέδια του μηχανικού τα κουφώματα σημειώνονται με διαφορετικό τρόπο συγκριτικά με τα κατασκευαστικά σχέδια. Πρέπει να ληφθούν υπ' όψιν παράμετροι όπως:

- το σταθερό, σε κάθε περίπτωση, εμφανές άνω σημείο ενός παραθύρου, που είναι στα 2,20m.

- ο επιπλέον χώρος που απαιτεί το άνοιγμα για την τοποθέτηση ρολού

- το επιπλέον πλάτος/ύψος που απαιτεί το κάσωμα του παραθύρου/πόρτας κλπ (αέρας)

Ο τεχνίτης του εργοστασίου βάζει από μόνος τους τις απαραίτητες ενισχύσεις για τα ανοίγματα των κουφωμάτων.

#### **Στάδιο τέταρτο**

Επόμενο βήμα είναι, στην περίπτωση ισογείου, ο σχεδιασμός των ψαλιδιών. Ως ψαλίδια ορίζονται όλα τα μικρά τμήματα τοιχοποιίας που χρησιμοποιούνται για να "γεμίσουν" κενά που προκύπτουν από τα άνω σημεία της βασικής τοιχοποιίας μέχρι τη στέγη, όταν έχει κλίση ή όταν έχουμε κάποια ιδιαίτερη διαμόρφωση του χώρου. Για τη δουλειά αυτή, χρειάζεται να υπολογιστεί η ποσοστιαία κλίση του κάθε τέτοιου ψαλιδιού (το πρόγραμμα Allplan® παρέχει τέτοιο εργαλείο υπολογισμού με τη χρήση σταθερών σημείων, απαιτεί όμως τη συμβολή του χρήστη, ο οποίος πρέπει να δηλώσει τα σωστά σημεία). Στην ουσία ακολουθείται αντίστοιχη διαδικασία με αυτή της τοιχοποιίας, ορίζοντας χαμηλό σημείο την κορυφή της βασικής τοιχοποιίας και επιτρέποντας στο πρόγραμμα Allplan® να ορίσει αυτόματα το άνω σημείο εκεί που ξεκινάει η στέγη. Ισχύουν οι ίδιες συνθήκες για τη δήλωση του πάχους (είναι ίδιο με αυτό της βασικής τοιχοποιίας), τη χρήση προτύπων κλπ.

*Στο σημείο αυτό, ο κάθε μηχανικός σε πολλές περιπτώσεις μπορεί να επιλέξει είτε να φτιάξει ψαλίδι είτε απλά να προεκτείνει τον βασικό τοίχο ώστε να περιλαμβάνει και τον χώρο του ψαλιδιού. Για την επιλογή αυτή θα παίξουν ρόλο περιορισμοί όπως ο χώρος που έχουμε στο φορτηγό και η δυσκολία τοποθέτησης του τοίχου, καθώς και η πολυπλοκότητα του ίδιου του τοίχου (πολλές φορές είναι πολύ απλούστερη η μία από τις δύο επιλογές συγκριτικά με την άλλη).*

Τα ψαλίδια μπορεί να είναι πολλά, μπορεί όμως και να μην υπάρχουν (πχ σε κατασκευή με δώμα χωρίς κλίση).

Να σημειωθεί εδώ ότι το στάδιο αυτό γίνεται μετά από μελέτη και του πέμπτου σταδίου (στέγη), αφού η μορφή της στέγης διαφοροποιεί το τελικό ύψος του ψαλιδιού (για παράδειγμα, άλλο ύψος έχει ένα ψαλίδι που θα "αγγίξει" κάθετα δοκάρι στέγης, δηλαδή ο τοίχος στον οποίο πατάει έχει κάθετη διεύθυνση σχετικά

με τα δοκάρια της στέγης, και άλλο ύψος αυτό που θα είναι ανάμεσα από δοκάρια, το οποίο και θα απαιτεί μεγαλύτερο ύψος αφού θα προεκταθεί μέχρι την άνω μεριά του δοκαριού).

#### **Στάδιο πέμπτο**

Στο στάδιο αυτό «φτιάχνεται» η στέγη. Στην ουσία, οι μόνες πληροφορίες που θα αξιοποιηθούν από αυτή την εργασία είναι το πλήθος και το μήκος των δοκαριών καθώς και οι ρήσεις της στέγης, αφού η στέγη είναι ένα τμήμα που δεν προκατασκευάζεται στο εργοστάσιο αλλά φτιάχνεται επιτόπου μετά τη συναρμολόγηση της τοιχοποιίας. Αυτό γίνεται γιατί δεν είναι δυνατόν να τοποθετηθούν οι μεμβράνες, τα ασφαλτικά επιχρήσματα και άλλα υλικά αν δεν έχει "πατήσει" η βάση της στέγης.

Για τη στέγη, χρησιμοποιείται το εργαλείο κατασκευής στέγης του προγράμματος Allplan®. Δηλώνεται η ρήση, αν υπάρχει, η οποία και υπολογίζεται από τα σχέδια του μηχανικού (συνήθως από την τομή της κατοικίας). Για ευκολία, συνήθως φτιάχνεται μόνο το ένα από δύο αντίθετα κομμάτια στέγης, αφού το αντίθετο κομμάτι θα έχει την ίδια απαίτηση σε δοκάρια.

Οριοθετείται η περιοχή που θα στεγαστεί με χρήση σταθερών σημείων. Ορίζονται ιδιότητες όπως:

- διαστάσεις δοκαριών - μεταβάλλονται ανάλογα με το μέγεθος της στέγης και τον τύπο της, πχ αν έχει εμφανή δοκάρια στο εσωτερικό, θα χρειαστεί τελικά διπλάσια ποσότητα και διαφορετικός τύπος ξυλείας (visual vs industrial)

- απόσταση δοκαριών

- πάχος στέγης, με την έννοια του ύψους που θα καταλάβει πάνω από τα ύψη τοιχοποιίας που ήδη έχουν δηλωθεί - στο πάχος αυτό λαμβάνεται υπ' όψιν μόνο το ύψος του δοκαριού και όχι των επόμενων υλικών (μόνωση,

τεγίδες, μεμβράνες, κεραμίδια κλπ), αφού αυτά θα μπουν μετά όπως προαναφέρθηκε

- προεξοχή στέγης γύρω από το σπίτι - εδώ υπάρχουν συγκεκριμένα μήκη που χρησιμοποιούνται ανάλογα με την τάξη μεγέθους της στέγης σε m²

Όπως αναφέρθηκε και πριν, το στάδιο αυτό γίνεται παράλληλα με το τέταρτο, αφού υπάρχουν αλληλοεξαρτώμενες ιδιότητες των στοιχείων.

Ανάλογα με τη μορφή της στέγης, ενδεχομένως να απαιτείται και ο λεγόμενος "κορφιάς", δηλαδή ένα δοκάρι στο οποίο "πατάει" το μέσον της στέγης όπου μοιράζονται αμφίπλευρα τα δοκάρια ή και άλλα ενισχυτικά δοκάρια πάνω στα οποία θα «πατούν» τα βασικά δοκάρια της στέγης. Το πρόγραμμα Allplan® παρέχει εργαλείο για τη διαμόρφωση του κορφιά και των δοκαριών αυτών, απαιτεί όμως και ρύθμιση ιδιοτήτων, όπως διαστάσεις δοκαριού, απαιτούμενο μήκος, τρόπος τοποθέτησης (θα "χώνεται" μέσα σε τοίχους; ) κ.α. Επομένως, είναι πιθανόν να απαιτούνται κάποιες επιμέρους τροποποιήσεις σε ήδη τελειωμένα στοιχεία, πχ σε τμήματα τοιχοποιίας.

*Στη στέγη υπάρχουν περιθώρια διαφοροποίησης των επιλογών του μηχανικού χειριστή. Ανάλογα με το σχέδιό της, ενδεχομένως τα δοκάρια να έχουν διαφορά στη θέση τοποθέτησης (να ξεκινάνε στην άκρη της στέγης για παράδειγμα, ή να αφήνουν αρχικά ένα περιθώριο) και διαφορά στη μεταξύ τους απόσταση ενδεχομένως να "βολεύει" να αυξηθεί το πλήθος (μεταβολή κατά ένα δοκάρι συνήθως) ώστε κάποια δοκάρια να "πατήσουν" σε θέση που ο μηχανικός - χειριστής θα θεωρήσει ότι είναι καλύτερη (λόγω της μεταβολής του πλήθους, αλλάζει η απόσταση των επιμέρους δοκαριών και άρα και η τελική τους θέση). Επίσης, πολλές φορές για αισθητικούς λόγους ο μηχανικός επιλέγει να διαφοροποιήσει το μήκος του δοκαριού, κάτι που αλλάζει ελαφρώς την εξωτερική όψη του σπιτιού και δεν δημιουργεί πρόβλημα στον πολεοδομικό έλεγχο. Αυτό γίνεται σε συνεννόηση με τον πελάτη, αλλά προφανώς η τελική επιλογή ενδεχομένως να επηρεαστεί πολύ από την προσωπική άποψη του εκάστοτε μηχανικού.*

Εδώ τελειώνει η αρχική εργασία για μια ισόγεια κατασκευή. Στη συνέχεια, θα φτιαχτούν οι όψεις όλων των επιμέρους τμημάτων (τοίχοι, ψαλίδια κλπ). Αυτό γίνεται σε νέο layer και πλέον δεν χρειάζονται τα σχέδια του μηχανικού παρά μόνο τις κατόψεις που φτιάξαμε ήδη. Επί της ουσίας απλώς αντιγράφουμε τις επιμέρους πληροφορίες του κάθε στοιχείου (θέση κουφώματος, θέση χαντρώματος, δηλ. ένωσης τοίχων, κλπ) σε μορφή όψης όμως πλέον. Και εδώ έχουμε μετρήσεις για όλες τις διαστάσεις. Προφανώς σε περίπτωση λάθους ή αλλαγής, πρέπει να αλλάζουμε τόσο τα στοιχεία της κάτοψης όσο και της όψης.

Όπως ήδη αναφέρθηκε, το πρόγραμμα Allplan® δεν έχει σχεδιαστεί για τη χρήση αυτή. Επί της ουσίας, οι μηχανικοί – χειριστές αξιοποιούν εργαλεία που παρέχει το πρόγραμμα Allplan® για άλλη χρήση και απλώς προσαρμόζουν μέρος της λειτουργικότητας των εργαλείων αυτών ώστε να καλύψουν τις δεδομένες ανάγκες που έχουν για τη δημιουργία των σχεδίων. Αυτός είναι ο λόγος που καταφεύγουν πολλές φορές σε πλάγιες/ανορθόδοξες μεθόδους για να πετύχουν το τελικό αποτέλεσμα που ζητούν.

## **6.Ο στόχος του προγράμματος**

Το πρόγραμμα ηλεκτρονικού υπολογιστή που προσπαθούμε να αναπτύξουμε έχει ονομαστεί "KonstrActive". Το πρόγραμμα αυτό θα είναι σε θέση να υποστηρίζει τον μηχανικό των κατασκευαστικών ώστε να ετοιμάζει τα σχέδια αυτά όσο το δυνατόν πιο εύκολα και γρήγορα, αυτοματοποιώντας χρονοβόρες διαδικασίες που ακολουθούνται έως σήμερα. Για τα παραγόμενα αυτά σχέδια υπάρχουν ορισμένες απαιτήσεις/προϋποθέσεις, ώστε να είναι αξιοποιήσιμα για την κατασκευή των τελάρων από τους τεχνικούς στο εργοστάσιο. Επομένως:

- Πρέπει να ανταποκρίνονται πλήρως στα σχέδια του μηχανικού αδείας. Οποιαδήποτε μεταβολή μπορεί να προκαλέσει από ένα πρόστιμο έως και πλήρη παύση της κατασκευής, επομένως δεν είναι δυνατόν να γίνουν διορθώσεις εκ των υστέρων χωρίς σημαντική απώλεια χρόνου και χρημάτων.
- Πρέπει να παρουσιάζουν ξεκάθαρα και με αναλυτικές διαστάσεις όλα τα χαρακτηριστικά (ανοίγματα, σημεία ενίσχυσης, ύψη, πάχη) των τοίχων και των λοιπών κατασκευαστικών τμημάτων κάθε κατοικίας.
- Πρέπει να ανταποκρίνονται στους φυσικούς περιορισμούς των μηχανών κατασκευής και των φορτηγών που μεταφέρουν τα τμήματα (μέγιστο μήκος, μέγιστο ύψος).

Επιπλέον, το ίδιο το πρόγραμμα θα πρέπει να είναι σε θέση να παρέχει οπωσδήποτε κάποια συγκεκριμένα πράγματα στον χρήστη του:

- Να μπορεί να αναγνωρίσει ως είσοδο σχέδια από τα πιο διαδεδομένα προγράμματα σχεδίασης, όπως το Autocad®, το Sketch-up® και άλλα.
- Να παρέχει την ευκολία της χρήσης οποιουδήποτε είδους τοιχοποιίας, στέγης ή άλλου κατασκευαστικού στοιχείου σύμφωνα με τις επίσημες προδιαγραφές της εταιρείας.
- Να δίνει τη δυνατότητα να μεταβληθούν τα τεχνικά χαρακτηριστικά από τα κατασκευαστικά αυτά στοιχεία στη βιβλιοθήκη του προγράμματος, να διαγραφούν ή να προστεθούν νέα.

 Να απαιτεί τη μικρότερη δυνατή συμμετοχή του χρήστη ώστε να περιορίζονται όσο το δυνατόν περισσότερο τα ανθρώπινα λάθη.

Τέλος, θα πρέπει συνολικά το πρόγραμμα να εκτελεί την απαιτούμενη εργασία (παραγωγή κατασκευαστικών στοιχείων) πιο γρήγορα και με μικρότερη πιθανότητα λάθους συγκριτικά με την υπάρχουσα διαδικασία.

## **7. Χτίζοντας το πρόγραμμα "KonstrActive"**

Έχοντας ως στόχο να φτιάξουμε ένα πρόγραμμα το οποίο θα μας διευκολύνει στη δημιουργία κατασκευαστικών σχεδίων, είναι απαραίτητο να αναλύσουμε το ζήτημα από την αρχή, ώστε να μην ακολουθήσουμε την υπάρχουσα διαδικασία, αλλά να τη βελτιώσουμε.

Η χρήση μη εξειδικευμένου προγράμματος έχει οδηγήσει τους μηχανικούς που αναλαμβάνουν την εν λόγω εργασία στην εύρεση "πλαγίων" μεθόδων, στην προσπάθειά τους να καλύψουν τις αδυναμίες και την έλλειψη δυνατοτήτων των τρίτων προγραμμάτων που χρησιμοποιούν.

Για παράδειγμα, το πρόγραμμα Allplan® δεν παρέχει τη δυνατότητα να έχουμε προκαθορισμένα πάχη σε διάφορα κατασκευαστικά στοιχεία, όπως η πλάκα του μεσοπατώματος. Πρέπει κάθε φορά ο χρήστης να κάνει μετρήσεις σε χαρτί και να γράφει το τελικό νούμερο στην αντίστοιχη είσοδο του προγράμματος.

Άλλο παράδειγμα είναι η έλλειψη δυνατότητας προκαθορισμού του τύπου κτηρίου το οποίο μελετάμε. Έτσι, δεν υπάρχει τρόπος να προκαθοριστούν διάφορες τιμές οι οποίες διαφέρουν για παράδειγμα από μία ισόγεια κατοικία σε μία διώροφη κατοικία. Επομένως, υπάρχει τεράστια σπατάλη χρόνου δεδομένου ότι όλα τα στοιχεία πρέπει συνεχώς να επαληθεύονται, αφού το κάθε δομικό στοιχείο έχει ανεξάρτητες τιμές (ύψος, θέση) από τα άλλα και δεν είναι δυνατόν να ενωθούν με ασφάλεια - πάντα απαιτείται επαλήθευση.

Βασικός στόχος της υλοποίησης ενός τέτοιου προγράμματος θα είναι λοιπόν η ελάχιστη ανάγκη για είσοδο πληροφοριών από τον χρήστη. Η προκατασκευή κατοικιών βασίζεται σε αυστηρά προκαθορισμένα μεγέθη, αφού τα δοκάρια που χρησιμοποιούνται είναι πλανισμένα και έχουν συγκεκριμένο μήκος και πάχος και η πλειοψηφία των δομικών στοιχείων βασίζεται στις διαστάσεις αυτές ή σε διαστάσεις άλλων υλικών με στόχο την πλήρη αξιοποίησή τους και την ελαχιστοποίηση της φύρας. Επιπλέον, υπάρχουν πολεοδομικοί κανόνες οι οποίοι περιορίζουν ακόμα περισσότερο την ανεξέλεγκτη μεταβολή των μεγεθών αυτών.

Επομένως, είναι πολύ βασικό ένα πρόγραμμα να μπορεί να προσφέρει μια απροβλημάτιστη εφαρμογή βασικών διαστάσεων στα επιμέρους στοιχεία και να μην αποσπάται ο χρήστης για τέτοια θέματα, παρά μόνο εάν το επιλέξει.

Στη συνέχεια θα γίνει μια προσπάθεια ανάλυσης των βημάτων που απαιτούνται για τη δημιουργία των σχεδίων. Ο στόχος είναι η σκέψη μας να αποφύγει τα συνηθισμένα μονοπάτια αυτής της εργασίας και να χαραχθεί μία νέα πορεία η οποία θα είναι εργονομικά ορθή και θα παρέχει στον χρήστη όσο το δυνατόν μεγαλύτερη ευκολία. Η αυτοματοποίηση διαδικασιών είναι επίσης ένας από τους στόχους, η οποία θα γίνει με την αξιοποίηση των δυνατοτήτων του υπολογιστή για υπολογισμούς που απαιτούνται.

# **8. Ανάλυση εργασιών - περιγραφή λειτουργίας προγράμματος**

Το πρόγραμμα KonstrActive ακολουθεί τα βήματα που φαίνονται στο Διάγραμμα 2:

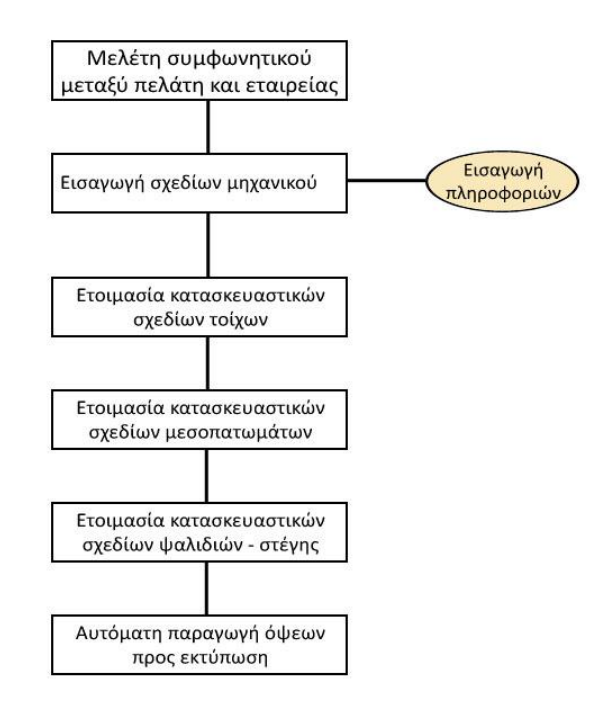

**Διάγραμμα 2 – βήματα προγράμματος KonstrActive**

Κατά τη διάρκεια της διαδικασίας, το πρόγραμμα KonstrActive μπορεί και κάνει διάφορους επιμέρους υπολογισμούς χωρίς την ανάγκη ενεργής συμμετοχής του χρήστη. Για παράδειγμα:

- Υπολογίζει αυτόματα το πάχος του τοίχου, σύμφωνα με τα υλικά που δηλώνουμε
- Υπολογίζει αυτόματα όλα τα ύψη που προκύπτουν κατά τη διαδικασία, πχ το τελικό ύψος του μεσοπατώματος, το τελικό ύψος της κατοικίας, το ύψος της στέγης κ.α.
- Προσθέτει αυτόματα στις δοθείσες διαστάσει των διαφόρων ανοιγμάτων τον «αέρα» που απαιτούν, σύμφωνα με την ύπαρξη ή όχι ρολού κ.α.

 Προσθέτει αυτόματα γραμμές διάστασης σε όσα στοιχεία ολοκληρώνονται και είναι έτοιμα για εκτύπωση.

Σαν πρόγραμμα, δεν έχει κάποια ιδιαίτερη απαίτηση από το σύστημα του χρήστη και είναι σε θέση να εκτελεστεί σωστά σε οποιονδήποτε σύγχρονο υπολογιστή.

## **8.1. Μελέτη συμφωνητικού πελάτη – εταιρείας / εισαγωγή σχεδίων**

Η όλη διαδικασία είναι υποχρεωτικό να ξεκινήσει από τα σχέδια που κατατέθηκαν στην πολεοδομία, ώστε να πάρει την άδεια δόμησης ο μηχανικός, σε συνδυασμό με το συμφωνητικό που έχει υπογραφεί μεταξύ του πελάτη και της εταιρείας. Οι κατασκευές ελέγχονται από ελεγκτές πολεοδομίας και έτσι πρέπει να υπάρχει απόλυτη αντιστοιχία του τελικού προϊόντος με αυτό που φαίνεται στα σχέδια της άδειας.

Σαν πρώτη κίνηση λοιπόν στο πρόγραμμά μας, θα υπάρχει η προτροπή της εισαγωγής ψηφιακού σχεδίου (αρχείου Autocad® ή άλλης μορφής) στο μενού "Αρχείο", από το οποίο θα λαμβάνει τις πληροφορίες αρχικοποίησης (Εικόνα 1).

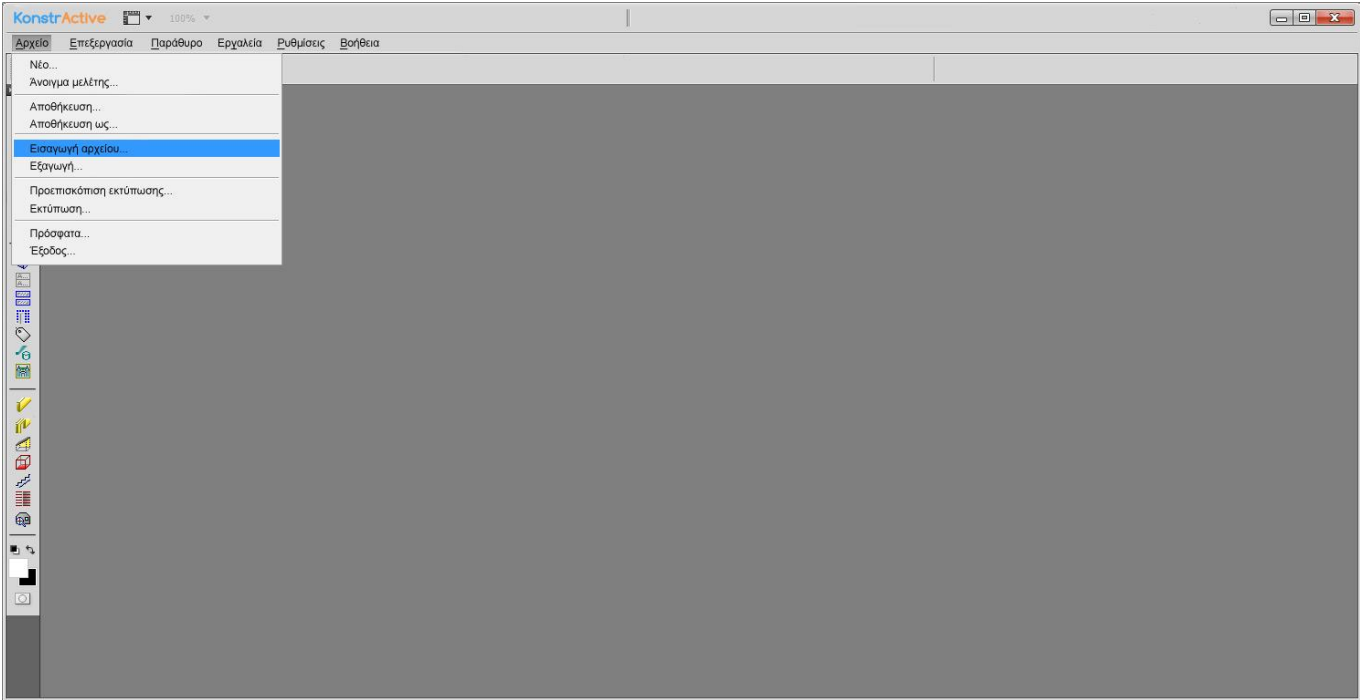

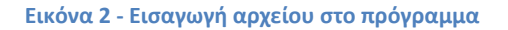

Για κάθε σπίτι, υπάρχει η δυνατότητα να εισαχθούν περισσότερα του ενός σχέδια αυτό συμβαίνει επειδή συχνά η τομή και η κάτοψη βρίσκονται σε διαφορετικά αρχεία, θα πρέπει επομένως να εισαχθούν και τα δύο αυτά αρχεία. Υπάρχουν προεπιλογές είδους σχεδίων κατά την εισαγωγή (κάτοψη ισογείου, κάτοψη πρώτου ορόφου, τομή κλπ - Εικόνα 2). Το πρόγραμμα αυτόματα τα αποθηκεύει στο αρχείο μελέτης του σπιτιού, το οποίο ονομάζει ο χρήστης κατά την εισαγωγή του πρώτου αρχείου.

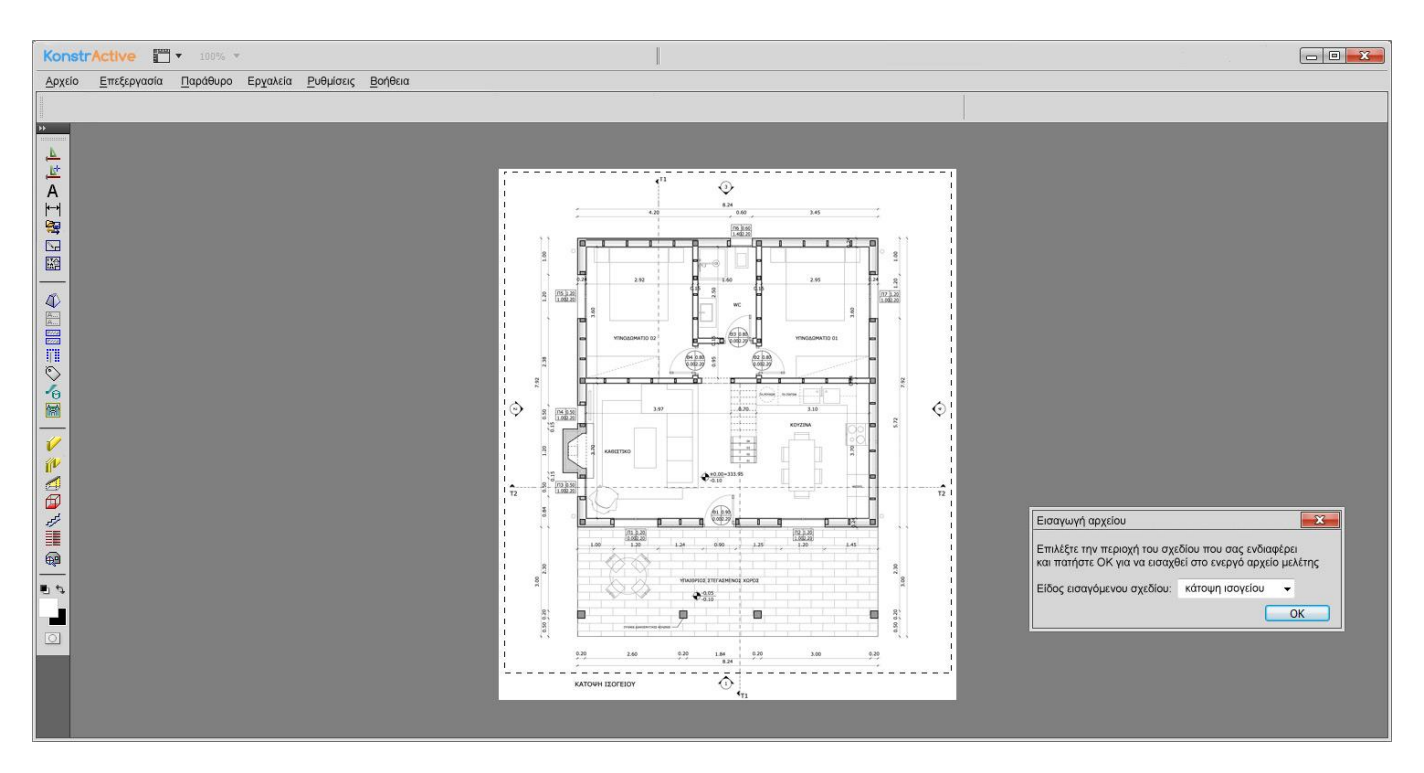

**Εικόνα 3 - εισαγωγή ως "κάτοψη ισογείου"**

Από ένα τέτοιο εισαγόμενο σχέδιο φαίνεται τόσο το ύψος της τοιχοποιίας το οποίο έχει επιλεχθεί (2.65 ή 2.79 ή 2.84 - φαίνεται στην τομή του κτηρίου), όσο και το πάχος αυτής (16, 19, 24, 34 εκατοστά - φαίνεται στην κάτοψη του κτηρίου). Από αυτά τα δύο στοιχεία, μπορεί το πρόγραμμά μας να "καταλάβει" τι ξυλεία θα χρησιμοποιηθεί (ποιο μήκος/πάχος) καθώς και ποια υλικά (το πάχος τους είναι προκαθορισμένο, ώστε να προκύπτουν τελικά τα προαναφερθέντα συνολικά πάχη). Για παράδειγμα, σε έναν τοίχο ύψους 2,79m και πάχους 24cm είναι σίγουρο ότι:

- Έχουμε στον σκελετό οριζόντιο δοκάρι βάσης 0,045m + κάθετο δοκάρι 2,7m + οριζόντιο δοκάρι κορυφής 0,045m = **2,79m συνολικά**
- Έχουμε στο πάχος τη δομή που φαίνεται στην **Εικόνα a**, δηλαδή εξωτερική μόνωση 0,06m + φύλλο OSB 0,0111m + σκελετό πλάτους 0,145m + δεύτερο φύλλο OSB 0,0111m + εσωτερική γυψοσανίδα 0,0125m = 0,2397m ~ **0,024m συνολικά**.

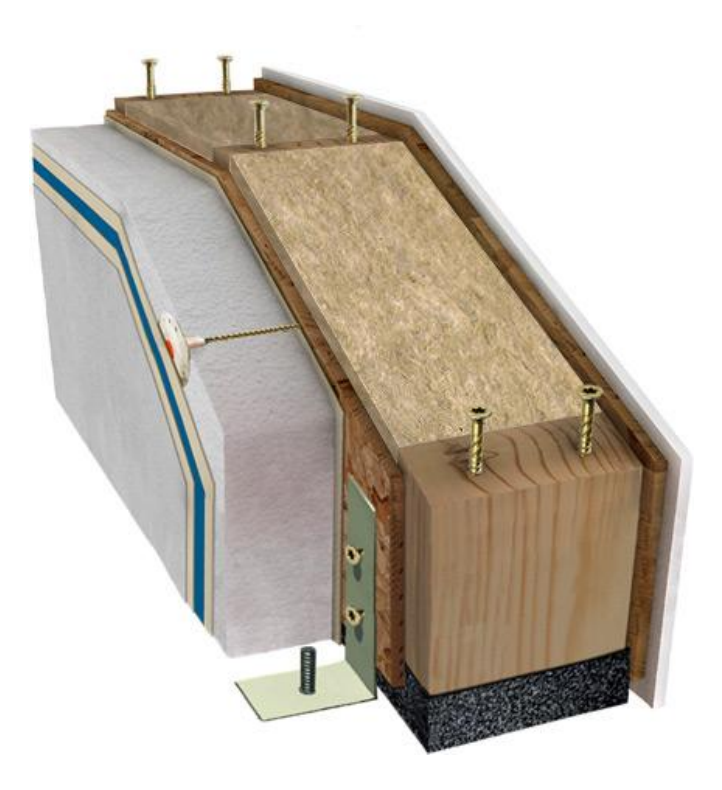

**Εικόνα a: Απεικόνιση της δομής ενός τμήματος τοιχοποιίας**

Στο σημείο αυτό απαιτείται η συνδρομή του χρήστη, καθώς ενδεχομένως στο σχέδιο να φαίνονται πολλά στοιχεία τα οποία να καθιστούν δύσκολη την αναγνώριση του σωστού ύψους. Το πρόγραμμα λοιπόν θα δίνει τη δυνατότητα να επιλέγονται με ένα κλικ τα στοιχεία από τα οποία θα μπορεί να "διαβάσει" τα χαρακτηριστικά.

Θα εμφανίζει λοιπόν τις εξής ενδείξεις, όπως φαίνεται ενδεικτικά στις Εικόνες 3 και 4:

1. "Επιλέξτε εξωτερικό τοίχο ισογείου", τον οποίο θα επιλέγει ο χρήστης με το ποντίκι από το αρχείο της κάτοψης και της τομής ως δείγμα. Έτσι θα λαμβάνει τις πληροφορίες του ύψους της τοιχοποιίας και του πάχους, επομένως και των υλικών, όπως περιγράφηκε παραπάνω. Οι εσωτερικοί τοίχοι έχουν πάντα συγκεκριμένο πάχος και δομή, επομένως δεν απαιτείται κάποια παρέμβαση.

- 2. "Επιλέξτε μεσοπάτωμα", το οποίο πάλι θα επιλέγεται από το αρχείο της κάτοψης και της τομής, από το οποίο θα "βλέπει" το πάχος του, καθώς και την επιφάνειά του.
- 3. "Επιλέξτε τοίχο Χ ορόφου", από τον οποίο θα διαβάζει το ύψος. Τα πάχη των υλικών θα είναι πάντα ίδια με αυτά του ισογείου.
- 4. "Επιλέξτε τύπο στέγης", όπου θα εμφανίζεται μενού με τους διαθέσιμους τύπους στέγης. Δεν υπάρχουν αυτοσχέδιες κατασκευές στέγης εδώ, αλλά μόνο προκαθορισμένες. Από τον τύπο της στέγης εξαρτάται μόνο η "προέκταση" των τοίχων προς τα πάνω, αφού ενδεχομένως να πρέπει να καλύψει δοκάρια, όταν μιλάμε για στέγη με ρήσεις. Εάν μιλάμε για βατό δώμα, πρέπει να γίνει δουλειά αντίστοιχη με αυτή ενός μεσοπατώματος, οπότε και μας ενδιαφέρει πάχος, μέγεθος κλπ.

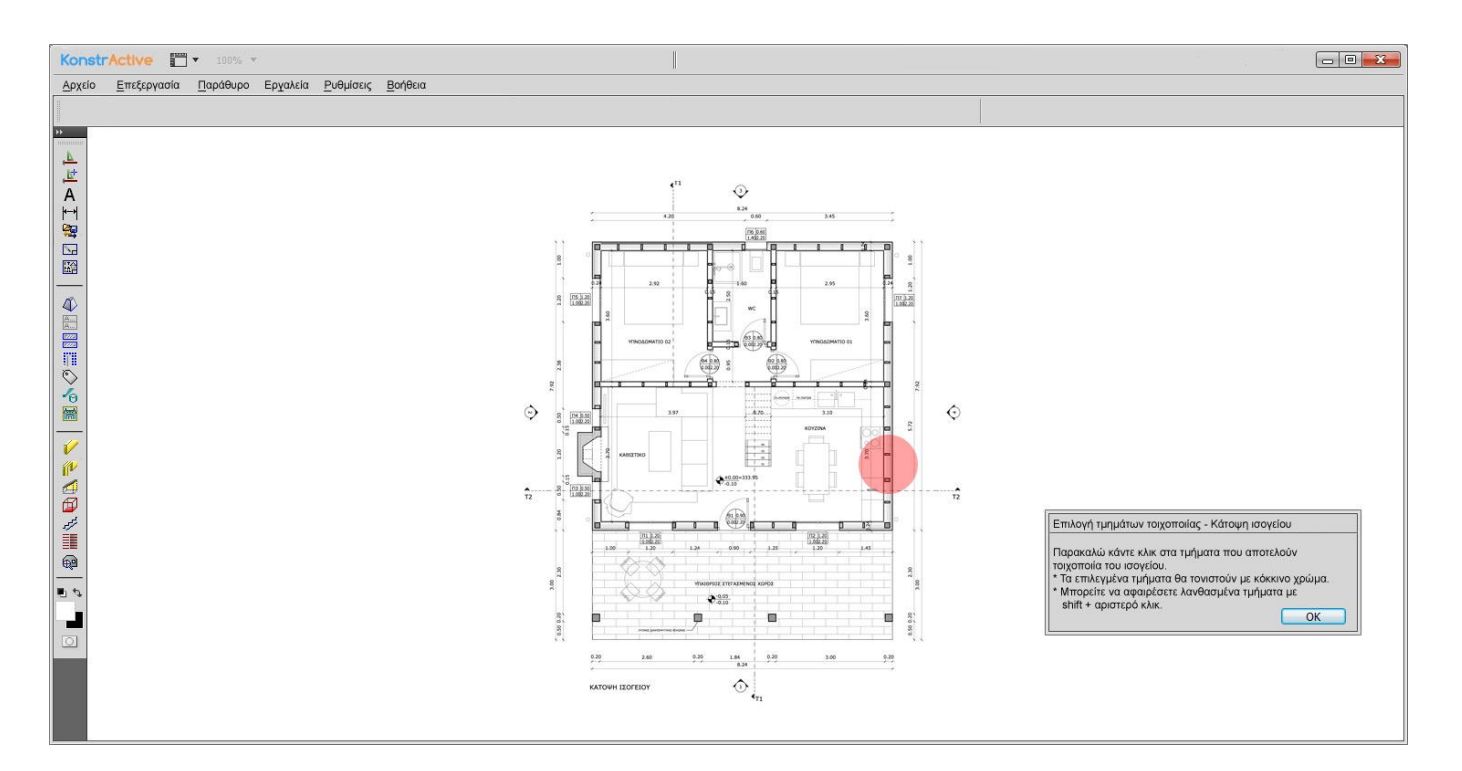

**Εικόνα 4 - Επιλογή δείγματος τοιχοποιίας από την "κάτοψη ισογείου"**

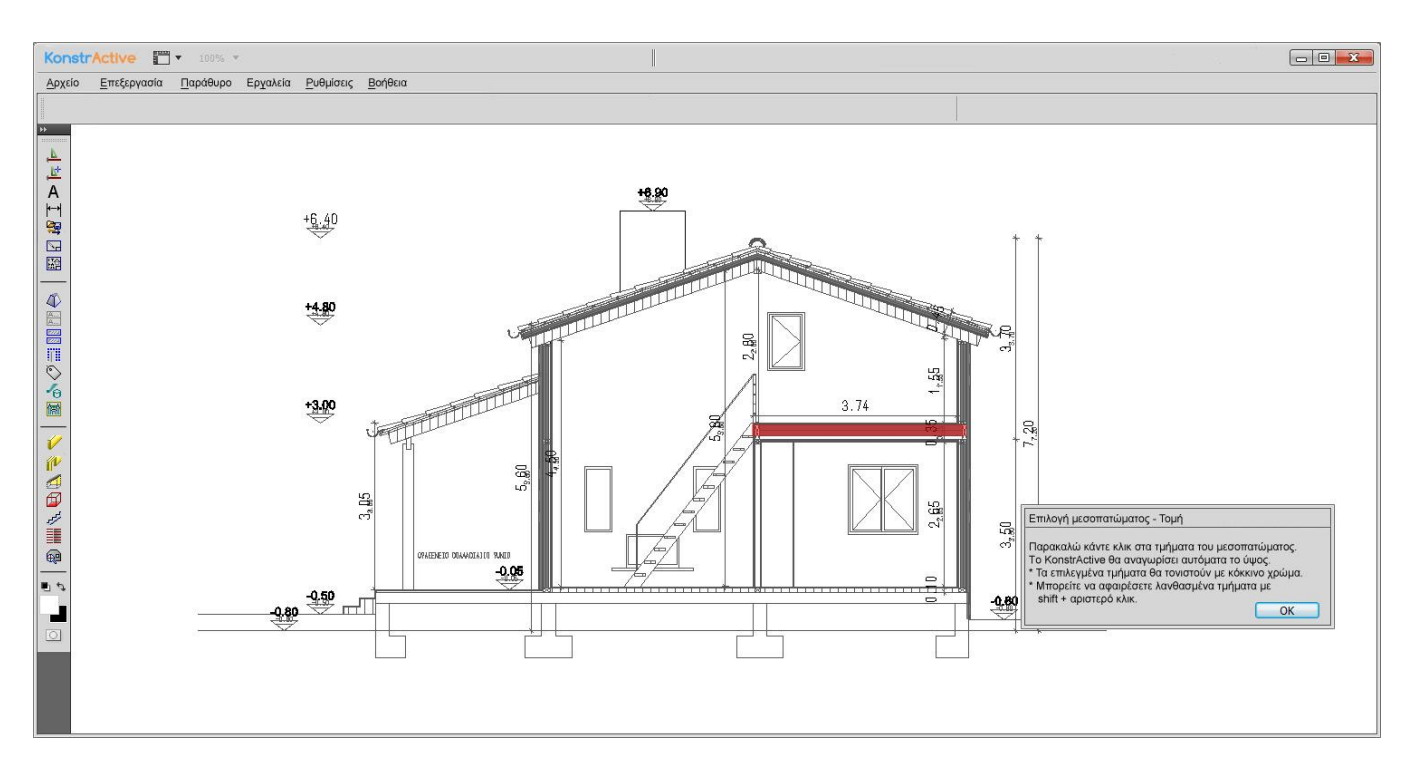

**Εικόνα 5 - Επιλογή μεσοπατώματος από την τομή της κατασκευής**

Με αυτά τα δεδομένα, μπορεί πλέον να συνεχιστεί η διαδικασία. Το πρόγραμμα τώρα μπορεί αυτόματα να υπολογίσει τα ύψη της κατασκευής και τα πάχη των χρησιμοποιούμενων υλικών.

Από το συμφωνητικό φαίνονται επιπλέον λεπτομέρειες, όπως ο τύπος κουφωμάτων (ο τύπος του υλικού δεν μεταβάλλει κάτι στα κατασκευαστικά αλλά πρέπει να φαίνεται ώστε να γίνει επαλήθευση διαθεσιμότητας στο εργοστάσιο ή παραγγελία σε περίπτωση έλλειψης), τύπος μόνωσης (και πάλι δεν αλλάζει τα κατασκευαστικά, δηλώνεται για τη σωστή επιλογή κατά την κατασκευή του τοίχου) κ.α. Το σημαντικό όμως εδώ είναι να δοθούν πληροφορίες για τα κουφώματα: Πρέπει να ορίσουμε το ύψος του πρεκιού, δηλαδή του άνω μέρους των κουφωμάτων. Αυτό είναι σταθερό για όλα τα κουφώματα - το άνοιγμα στον κάθετο άξονα διαφοροποιείται από το ύψος της ποδιάς, δηλαδή του κάτω μέρους του κουφώματος.

## **8.2. Ετοιμασία κατασκευαστικών σχεδίων τμημάτων τοίχων**

Το πρόγραμμα ήδη γνωρίζει, όπως είδαμε, τις λεπτομέρειες του ύψους και του πάχους των τοίχων. Επομένως, το μόνο που μένει είναι να "χωριστούν" οι όψεις των τοίχων και να σημειωθούν οι απαιτούμενες λεπτομέρειες.

Η εργασία θα γίνεται ανά όροφο / τμήμα. Αν είχαμε, θεωρητικά, μια τριώροφη κατασκευή, θα υπήρχαν ξεχωριστά tabs στο πρόγραμμα για:

- Τοιχοποιία ισογείου
- Τοιχοποιία μεσαίου ορόφου
- Τοιχοποιία άνω ορόφου
- Μεσοπάτωμα ισογείου
- Μεσοπάτωμα μεσαίου ορόφου
- Ψαλίδια (αν υπάρχουν)
- Στέγη (αν είναι βατή)

Προφανώς για μια μικρότερη κατασκευή, θα υπάρχουν και αντιστοίχως λιγότερες επιλογές.

Θα υπάρχει η δυνατότητα προβολής είτε κάτοψης, είτε όψης (με επιλογή πλευράς παρατήρησης).

Θα επιλεχθεί λοιπόν το επίπεδο που ενδιαφέρει, ώστε να ετοιμαστεί η αντίστοιχη τοιχοποιία. Η αρχή γίνεται από το χαμηλότερο επίπεδο (ισόγειο) και εν συνεχεία προς τα πάνω.

Μπορεί λοιπόν να συνεχίσει η διαδικασία.

 Το πρόγραμμά μας, παρέχει τα κατάλληλα εργαλεία για μια εργασία τέτοιου τοίχου. Θα υπάρχει λοιπόν ένα εργαλείο με το οποίο θα επιλέγονται οι εξωτερικοί τοίχοι πάνω στο σχέδιο της κάτοψης, το οποίο θα φαίνεται σαν

ξεχωριστό ριζόχαρτο, με επισήμανση με το ποντίκι των γωνιών του κάθε τοίχου (Εικόνα 5). Διαδοχικά το πρόγραμμα θα αριθμεί αυτόματα τα τμήματα της τοιχοποιίας, ενώ θα μπορεί να οριστεί και ένα πρόθεμα στην αρίθμηση. Επομένως, μπορούμε να έχουμε τους Τ1, Τ2, Τ3 κλπ.

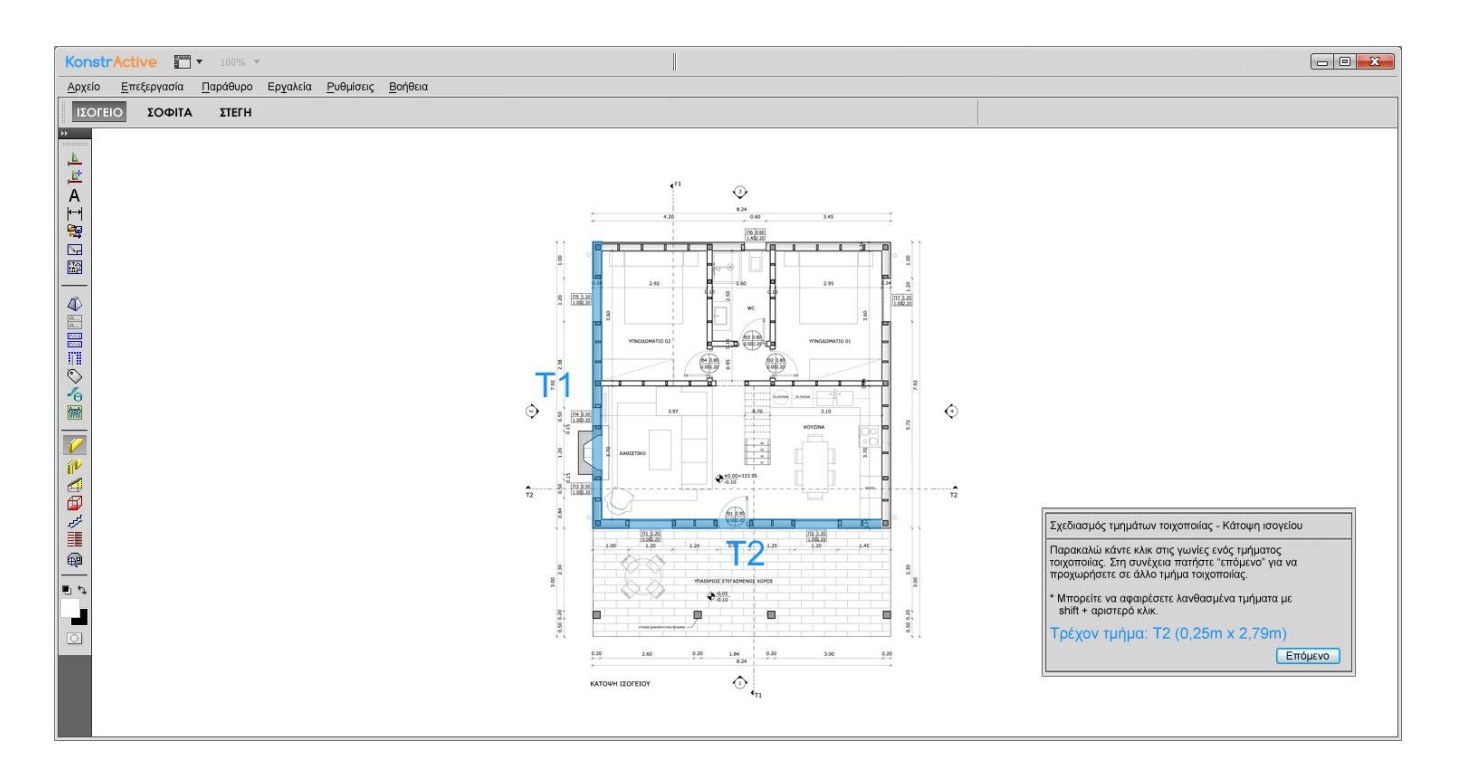

Με άλλο εργαλείο θα σχεδιάζονται οι εσωτερικοί τοίχοι με τον ίδιο τρόπο.

**Εικόνα 6 - Σχεδιασμός τοιχοποιίας ισογείου**

Ο σχεδιασμός των κατασκευαστικών πολλές φορές εμφανίζει αδυναμίες του σχεδίου του μηχανικού. Ενδεχομένως λοιπόν να χρειαστεί να γίνουν μικροδιαφοροποιήσεις στο αρχικό σχέδιο, αφού ίσως να μην "χωράει" σωστά μια κάσα πόρτας ή να μην έχει αρκετό "αέρα" ένα κούφωμα. Επιπλέον, μπορεί να γίνουν αλλαγές "της τελευταίας στιγμής" από τον πελάτη - ίσως κάποια μεταβολή σε χώρους. Έτσι, θα υπάρχει και κατάλληλο σετ εργαλείων για μεταβολή μήκους τοίχων ή για μετακίνησή των. Σε κάθε περίπτωση, οι αλλαγές αυτές είναι περιορισμένες, 0,05 - 0,10 m το πολύ. Μεγαλύτερες αλλαγές πρέπει να γίνουν σε συνεννόηση με τον μηχανικό που έχει αναλάβει την άδεια γιατί ενδεχομένως να απαιτείται ενημέρωση φακέλου στην πολεοδομία.

Το επόμενο εργαλείο θα δίνει τη δυνατότητα να **διαχωριστούν** τοίχοι. Λόγω περιορισμού των φορτηγών, έχουμε μέγιστο μήκος τοιχοποιίας τα **7,9m.** Το πρόγραμμα θα είναι σε θέση να εμφανίσει με κόκκινο χρώμα τους τοίχους που υπερβαίνουν το μήκος αυτό. Με το εργαλείο διαχωρισμού, θα είναι δυνατόν με ένα κλικ να σημειωθεί το σημείο που θα διαχωριστεί ο τοίχος σε δύο τμήματα (Εικόνα 6).

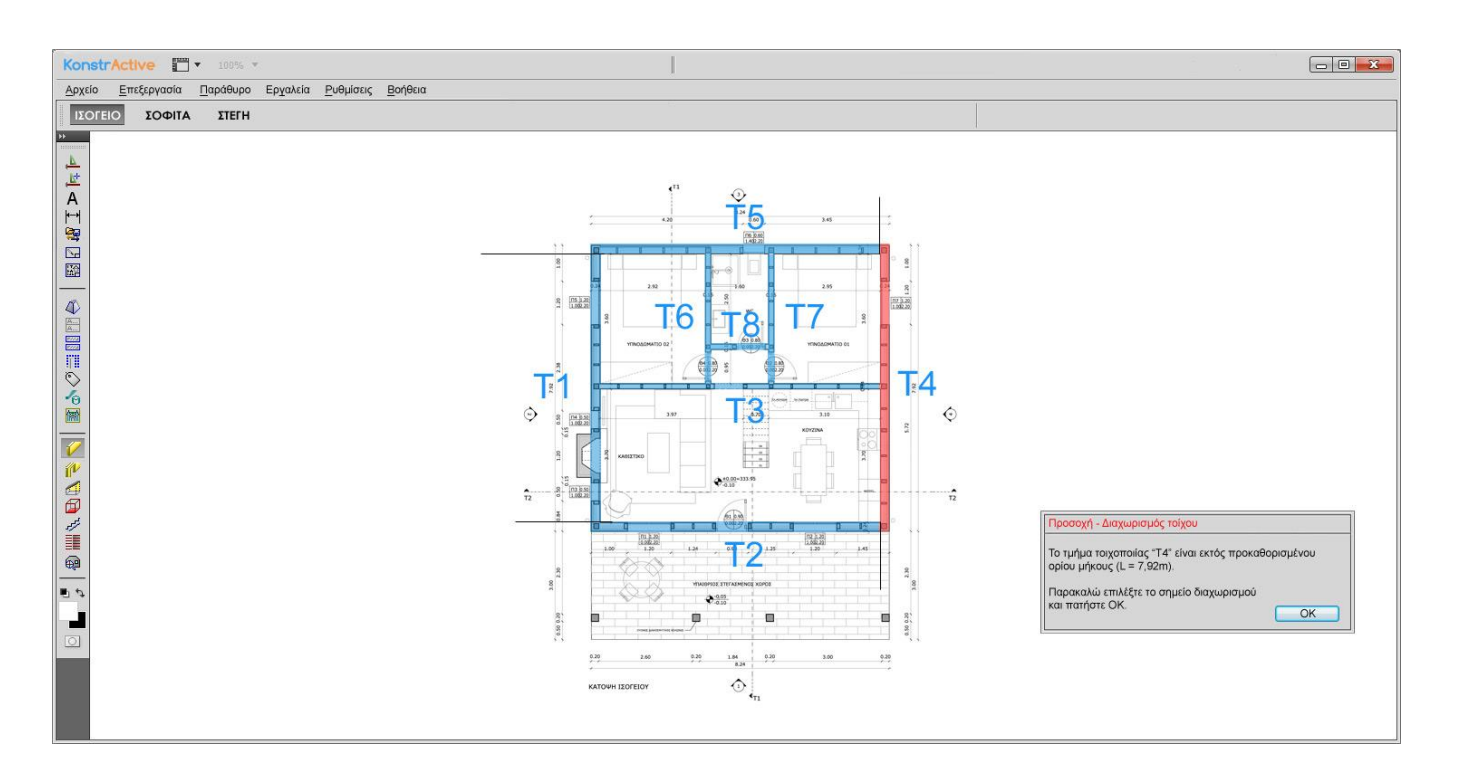

**Εικόνα 7 - Διαχωρισμός τοιχοποιίας λόγω υπέρβασης μήκους**

Αυτό που λείπει τώρα είναι τα **ανοίγματα των τοίχων**. Δυστυχώς εδώ δεν μπορεί να υπάρξει κάποια αυτοματοποίηση, αφού τα κουφώματα τις περισσότερες φορές έχουν μικροδιαφορές ανάμεσα στα σχέδια αδείας και τα υπογεγραμμένα (αρχικά) σχέδια του πελάτη, είτε από αμέλεια του πολιτικού μηχανικού είτε λόγω αλλαγών που έγιναν εκ των υστέρων. Επίσης, είναι πρακτικά αδύνατον να υπολογίσει το πρόγραμμα από μόνο του τις διαστάσεις του κάθε κουφώματος, αφού από τις όψεις της κατοικίας δεν βγαίνει ασφαλές συμπέρασμα - τις περισσότερες φορές υπάρχουν τεράστιες διαφορές μεταξύ αυτού που εμφανίζεται

στο σχέδιο (στις όψεις) και αυτού που έχει δηλωθεί στην άδεια ως επιλεγμένο κούφωμα.

Θα υπάρχει λοιπόν ένα εργαλείο για τα **κουφώματα.** Κατά την επιλογή του, θα ανοίγει παράθυρο στο οποίο θα δηλώνεται αρχικά ο τύπος του κουφώματος που πρέπει να τοποθετηθεί (παράθυρο, πόρτα ή "άλλο") και στη συνέχεια θα ενεργοποιούνται κουτιά εισαγωγής στοιχείων (πλάτος, ύψος) αλλά και διάφορες επιλογές που θα μπορούν να ενεργοποιηθούν (ύπαρξη σίτας, ύπαρξη ρολού, ανοιγόμενο ή επάλληλο, αριθμός φύλλων, αδιαφανές τζάμι, μπαλκονόπορτα, πόρτα εισόδου, πόρτα εσωτερική, πόρτα ασφαλείας). Με την επιλογή "άλλο" θα μπορούν να φτιαχτούν ανοίγματα όπως ένα άνοιγμα αναμονής τζακιού, ένα απλό άνοιγμα σε κάποιον διαχωριστικό τοίχο (που δεν θα δεχτεί κούφωμα) κ.α.

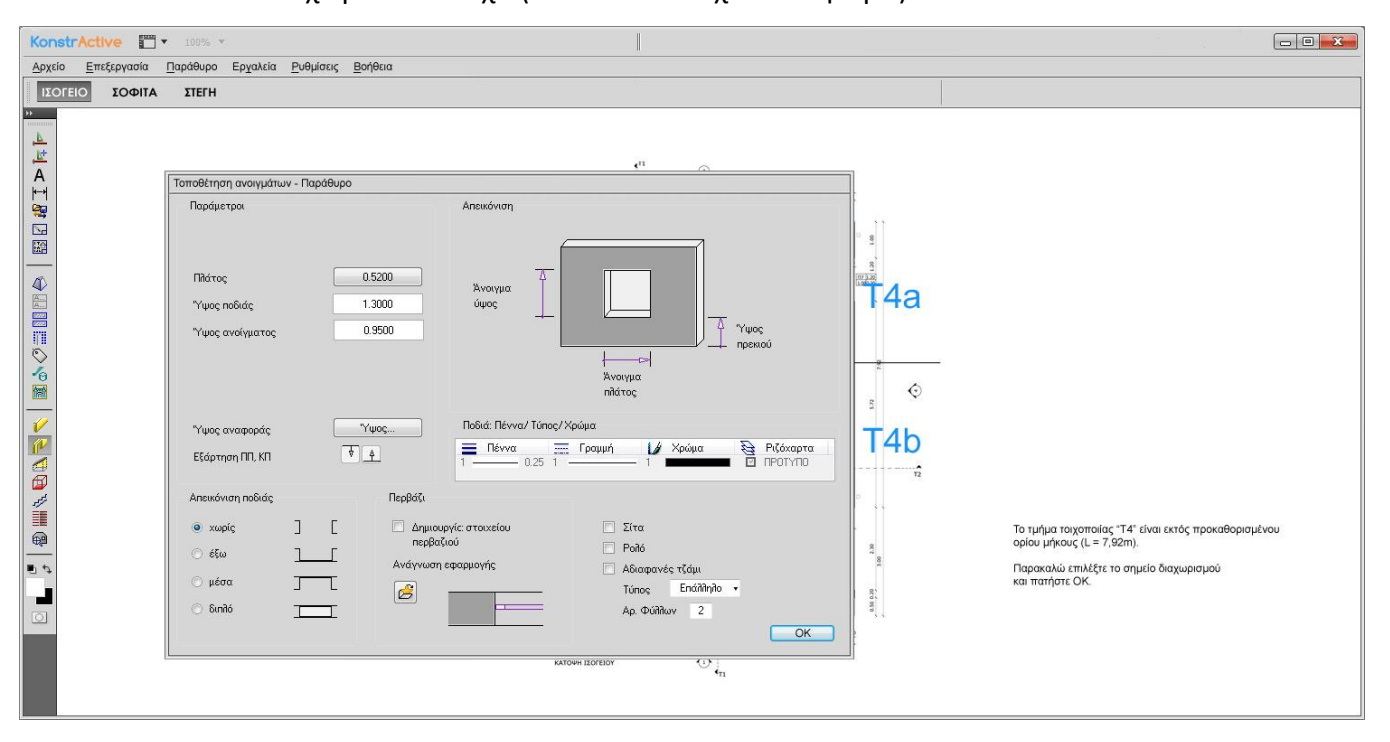

**Εικόνα 8 - Παράδειγμα μενού εισαγωγής κουφώματος**

Στη συνέχεια απλώς θα γίνεται ένα κλικ στο κέντρο του ανοίγματος που "φαίνεται" στο ριζόχαρτο της κάτοψης του μηχανικού αδείας και θα τοποθετείται αυτόματα το κούφωμα στο κατασκευαστικό σχέδιο.

Αφού οριστικοποιηθεί το σχέδιο της κάτοψης, το πρόγραμμα θα δίνει τη δυνατότητα του **κλειδώματος**, ώστε να αποφευχθούν τυχαίες λανθασμένες αλλαγές.

Στη συνέχεια, **με ένα κλικ** θα υπάρχει αυτόματη παραγωγή των όψεων των τοίχων (Εικόνα 8), που είναι και το ζητούμενο του προγράμματος. Το πρόγραμμα γνωρίζει όλες τις απαιτούμενες διαστάσεις των τοίχων και των ανοιγμάτων. Επίσης, γνωρίζει πού θα χρειαστεί διάνοιξη για την τοποθέτηση δοκών. Όλα αυτά τα σημεία, καθώς και όλες οι διαστάσεις, θα εφαρμόζονται αυτόματα στην όψη του τοίχου. Αυτόματα θα επισημαίνονται και τα σημεία που υπάρχει ένωση μεταξύ δύο τοίχων - είναι απαραίτητο για να υπάρξει ενίσχυση του σκελετού στο εσωτερικό του τοίχου.

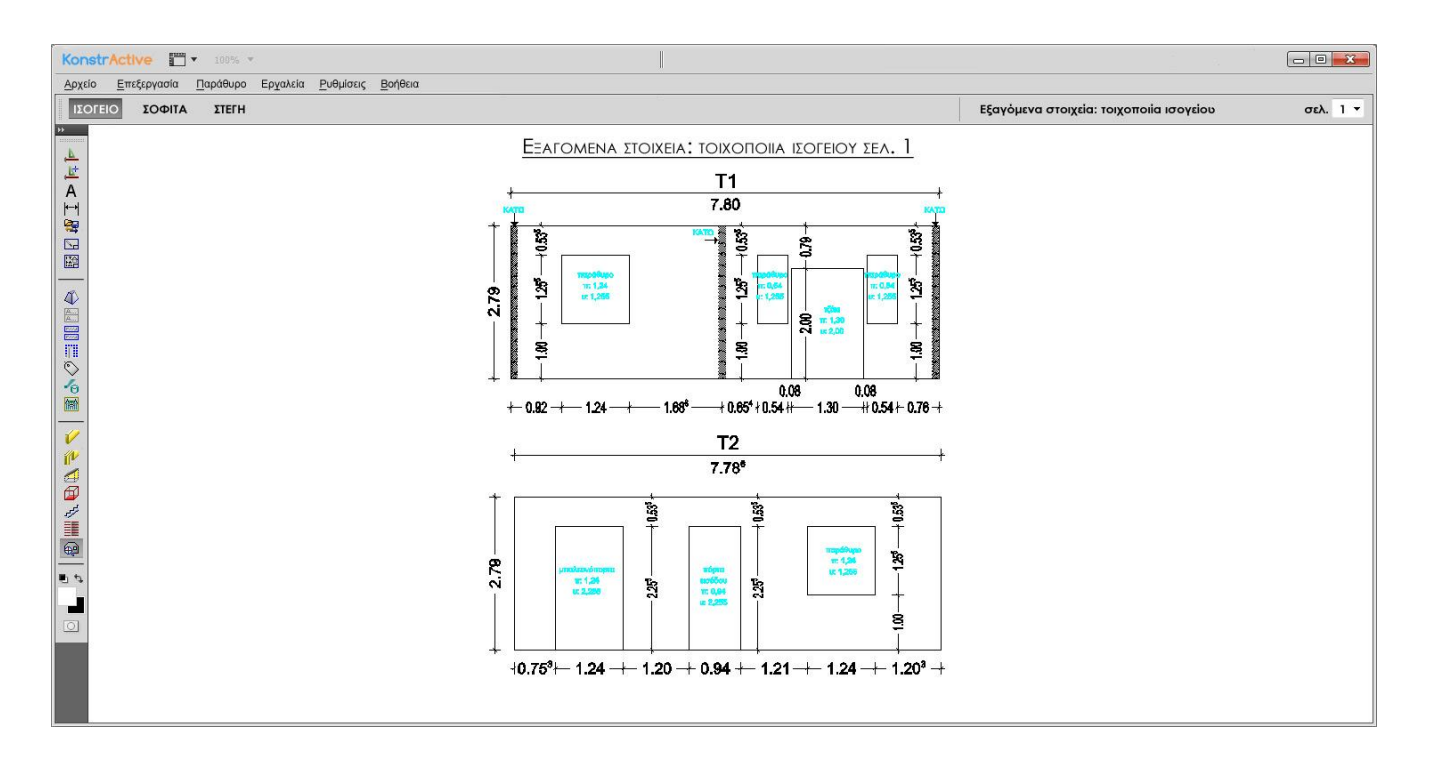

**Εικόνα 9 - Παραγόμενες όψεις τοιχοποιίας**

Στη συνέχεια, ο χρήστης προχωράει στο επόμενο επίπεδο ορόφου, αν υπάρχει. Πρέπει να ολοκληρωθεί το στάδιο της τοιχοποιίας πριν ξεκινήσει κάποιο άλλο στάδιο, αφού πρέπει να οριστικοποιηθούν λεπτομέρειες που είναι πιθανόν να επηρεάζουν άλλους τομείς.

Πρέπει εδώ να σημειωθεί ότι η παραγωγή των όψεων δεν είναι υποχρεωτικό να γίνει τώρα – το πρόγραμμα δίνει τη δυνατότητα αυτόματης παραγωγής των όψεων από όλα τα επεξεργασμένα tabs της κατοικίας, επομένως αυτό μπορεί να γίνει και αφού έχει ολοκληρωθεί η μελέτη όλων των σταδίων της κατοικίας.

## **8.3. Ετοιμασία κατασκευαστικών σχεδίων μεσοπατωμάτων**

Το επόμενο στάδιο είναι η προετοιμασία των μεσοπατωμάτων. Το μεσοπάτωμα μπορεί να είναι από πολύ απλό (μια ενιαία επιφάνεια που καλύπτει τον έναν όροφο και δημιουργεί ένα πανομοιότυπο όροφο από πάνω) μέχρι πολύ σύνθετα, σε ένα σπίτι με υψομετρικές διαβαθμίσεις ή/και ανοιχτό χώρο στο εσωτερικό του (μπορεί για παράδειγμα το σαλόνι να μην σκεπάζεται με πάτωμα αλλά να είναι ορατό από τον πάνω όροφο). Σε κάθε περίπτωση, η συνδρομή του χρήστη είναι απαραίτητη ώστε να "κατανοήσει" το πρόγραμμά μας πού πρέπει να τοποθετηθεί μεσοπάτωμα.

Υπάρχει λοιπόν το εργαλείο του **σχεδιασμού μεσοπατώματος**. Αυτό προσφέρει τη δυνατότητα να σχεδιαστούν παραλληλόγραμμα σύμφωνα με την κάτοψη της κατασκευής, τα οποία θα καλύψουν όλη την επιφάνεια του μεσοπατώματος (Εικόνα 9). Σε κάποια σπίτια μπορεί να χρειαστεί μόνο ένα, σε άλλα πολύ περισσότερα. Για λόγους ευκολίας, το πρόγραμμα τα διαχωρίζει τόσο αριθμητικά (f1, f2 κλπ), όσο και χρωματικά.

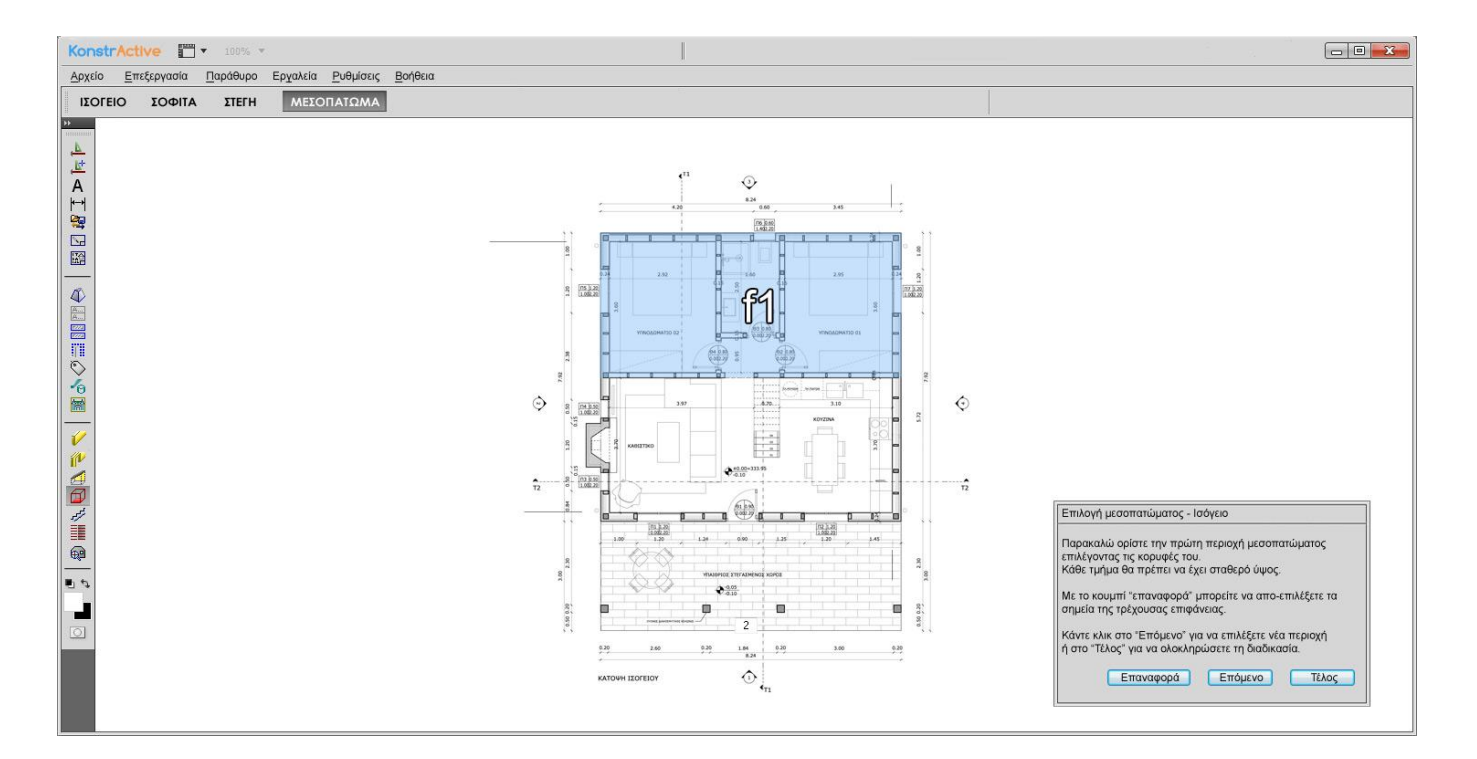

**Εικόνα 10 - Επιλογή περιοχής f1 μεσοπατώματος ισογείου**

Φροντίζουμε ώστε όπου υπάρχει υψομετρική διαφορά να μπει διαφορετικό παραλληλόγραμμο. Αφού σημειώσουμε όλες τις περιοχές, το πρόγραμμα ζητάει να επιλεγούν με "κλικ" όσα από αυτά είναι στο προκαθορισμένο ύψος (ακριβώς πάνω στην τοιχοποιία που σχεδιάστηκε νωρίτερα) και μετά ζητάει διαδοχικά τα ύψη όσων περιοχών έχουν περισσέψει (Εικόνα 10).

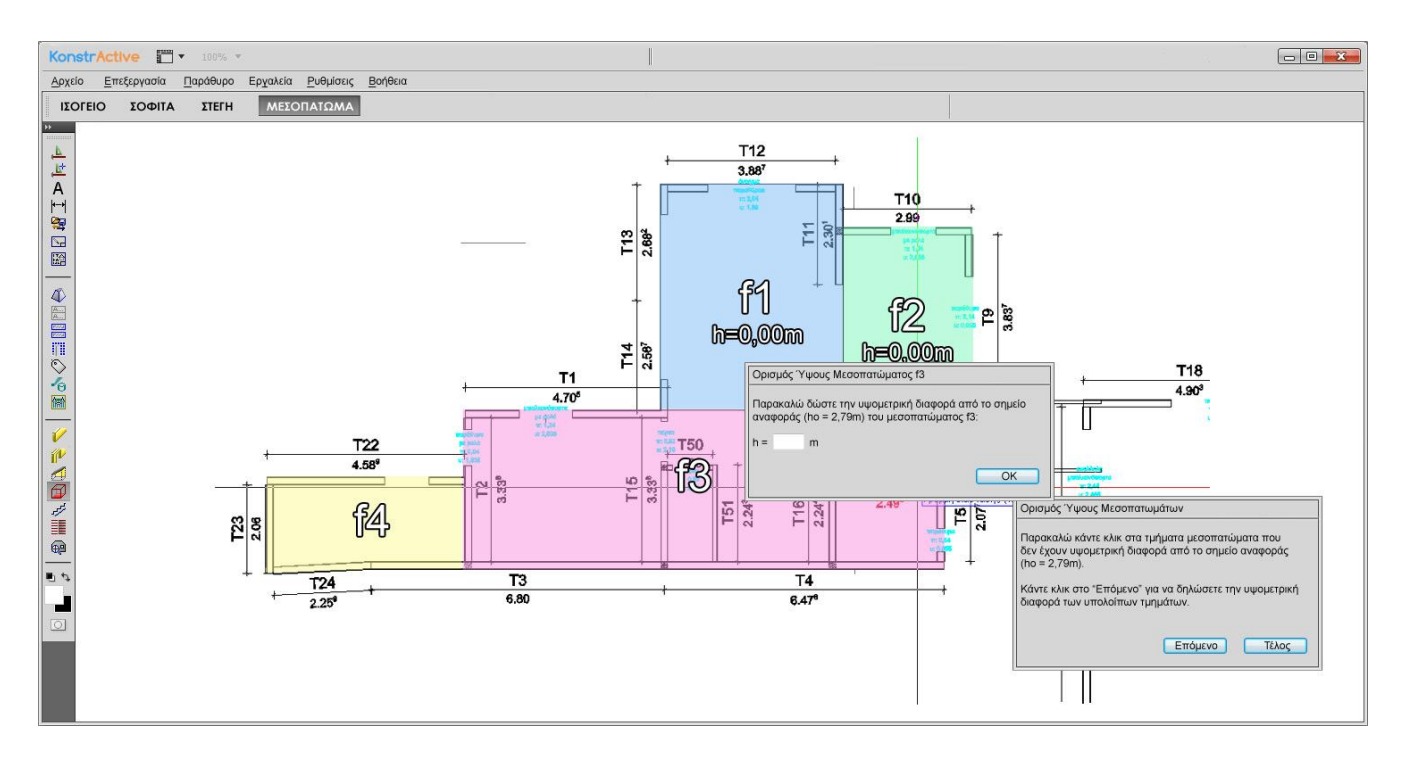

**Εικόνα 11 - Περίπτωση υψομετρικής διαφοράς μεσοπατωμάτων - Εισαγωγή διαφοράς**

Το πρόγραμμα αυτόματα ρυθμίζει το ύψος του μεσοπατώματος, από προκαθορισμένες τιμές. Δεν απαιτείται κάποια παρέμβαση του χρήστη.

Αφού ολοκληρωθεί η διαδικασία αυτή, μπορεί να επιλεγεί το εργαλείο **ανοίγματα μεσοπατωμάτων.** Με αυτό, μπορούν να προσδιοριστούν τα σημεία που υπάρχουν ανοίγματα, πχ για μια σκάλα ή για κάποια καπνοδόχο.

Όταν είναι έτοιμη πλέον η γεωμετρία των επιφανειών, το πρόγραμμα επιλέγει αυτόματα τη **φορά** των δοκαριών για την κάθε περιοχή. Ουσιαστικά το μεσοπάτωμα είναι μια επιφάνεια στην οποία έχουμε "στρώσει" παράλληλα δοκάρια τα οποία επενδύουμε με OSB και ενδεχομένως κάποια μόνωση. Το OSB καρφώνεται και βιδώνεται, οπότε και προκύπτει μια "δεμένη" επιφάνεια που μπορεί να μεταφερθεί. Το ζητούμενο εδώ είναι τα δοκάρια να είναι παράλληλα προς τη μικρότερη διάσταση μιας επιφάνειας. Για παράδειγμα, σε μια επιφάνεια 2,5m x 7m θα πρέπει να μπουν δοκάρια μήκους 2,5 μέτρων σε παράλληλη διάταξη μέχρι να καλύψουν απόσταση 7 μέτρων. Αυτό γίνεται για λόγους αντοχής, αφού ένα μονοκόμματο δοκάρι 2,5 μέτρων έχει σαφώς μεγαλύτερη αντοχή από ένα 7 μέτρων.

Η επιλογή αυτή όπως αναφέρθηκε γίνεται αυτόματα και δεν απαιτεί τη συνδρομή του χρήστη. Θα πρέπει όμως ο χρήστης να δηλώσει μια βασική μεταβλητή: εάν η οροφή του κάτω ορόφου θα έχει εμφανή δοκάρια ή όχι. Προφανώς, εάν έχει εμφανή δοκάρια, δεν είναι δυνατόν να έχουν διαφορετικό προσανατολισμό στον ίδιο χώρο, παρά μόνο σε διαφορετικά δωμάτια. Εάν είναι μη εμφανή, τότε καλύπτονται με γυψοσανίδα και δεν υπάρχει αισθητικό θέμα.

Εδώ προκύπτει λοιπόν ένα θέμα ελέγχου απαίτησης ενισχύσεων στήριξης στα μεσοπατώματα για στατικούς λόγους. Υπάρχουν προκαθορισμένες αποστάσεις όπου δεν χρειάζεται ενίσχυση. Για λόγους ασφαλείας, έχουμε ορίσει τα 6.0m ως τη μέγιστη απόσταση που μπορεί να "τρέχει" ένα δοκάρι κάποιας πλάκα ορόφου χωρίς την προσθήκη επιπλέον δοκαριού στήριξης. Το πρόγραμμα θα εμφανίζει με κόκκινο χρώμα τις αποστάσεις που υπερβαίνουν την απόσταση αυτή και το εργαλείο των **δοκών** με ένα κλικ θα προσθέτει δοκάρια, από επιλογή προκαθορισμένων μεγεθών. Τα δοκάρια αυτόματα θα μπαίνουν στο σωστό σημείο ("πρόσωπο" με την κορυφή του τοίχου) και θα **ενημερώνονται αυτόματα** οι προηγουμένως παραχθείσες όψεις των τοίχων με τα σημεία που υπάρχει εγκοπή στον τοίχο για να τοποθετηθεί το δοκάρι, εάν έχουμε ήδη επιλέξει την παραγωγή τους. Στην περίπτωση που και το ίδιο το δοκάρι υπερβαίνει το επιτρεπτό μήκος, θα εμφανίζεται κι αυτό με κόκκινο χρώμα. Με το ίδιο εργαλείο θα μπορεί να προστεθεί με ένα κλικ μια ξύλινη κολώνα σε σημείο που επιθυμεί ο χρήστης. Σε τέτοια περίπτωση, πάντα έχει προβλεφθεί η ανάγκη υποστυλώματος από τον μηχανικό αδείας κατά τη στατική μελέτη και έτσι πάντα φαίνεται στην κάτοψη το σημείο στο οποίο θα μπει η κολώνα.

Αφού επιλυθούν όλα αυτά τα θέματα, παράγονται αυτόματα οι όψεις των επιφανειών του μεσοπατώματος με την επιλογή του κατάλληλου κουμπιού (και πάλι, η παραγωγή μπορεί να γίνει αργότερα συνολικά για την κατοικία, αφού τελειώσουν όλα τα στάδια). Οι περιορισμοί μήκους/πλάτους είναι γνωστοί στο πρόγραμμα και δεν χρειάζεται κάποια περαιτέρω συμμετοχή του χρήστη.

Τα παραγόμενα σχέδια του μεσοπατώματος φαίνονται στην Εικόνα 11, στην οποία μπορούμε να δούμε και το άνοιγμα για τη σκάλα το οποίο έχει εφαρμοστεί στην επιφάνεια 2. Εύκολα μπορεί κάποιος να διακρίνει την κατεύθυνση των δοκαριών (παράλληλα στη μεγάλη διάσταση για όλα τα τμήματα, στην περίπτωση αυτή), αφού υποδηλώνεται από την διακεκομμένη γραμμή στο άκρο κάθε τμήματος.

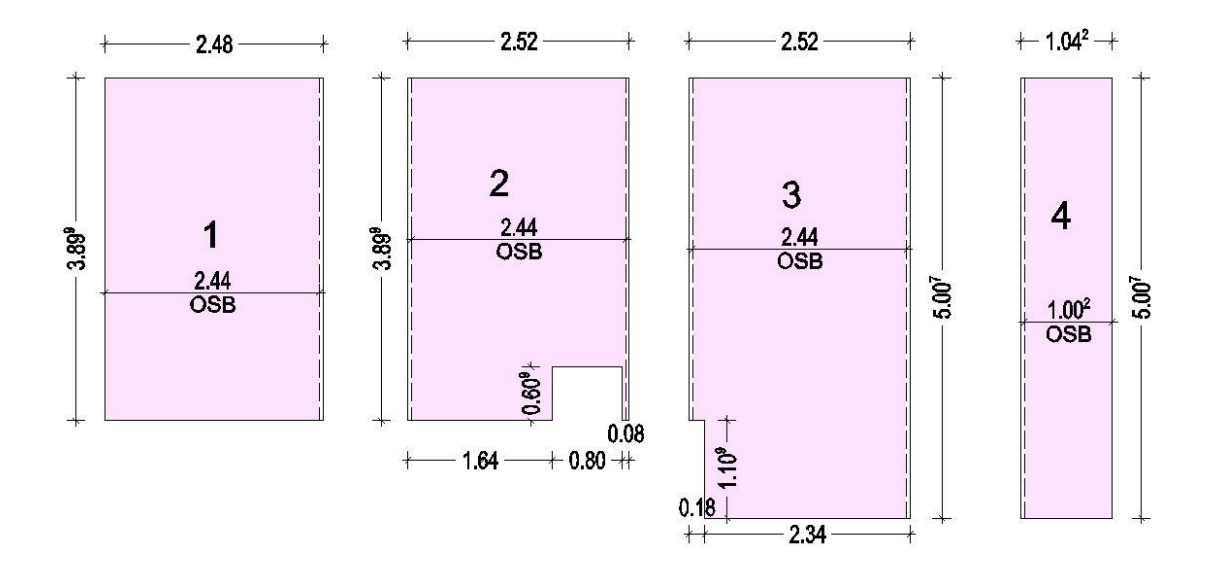

**Εικόνα 12 - Τα παραγόμενα τμήματα επιφάνειας μεσοπατώματος**

## **8.4. Ετοιμασία κατασκευαστικών σχεδίων ψαλιδιών / στέγης**

Στο σημείο αυτό, μένει μόνο η κατασκευή της στέγης για να ολοκληρωθούν τα απαιτούμενα τμήματα που ετοιμάζει το εργοστάσιο. Στην πραγματικότητα όμως, η στέγη δεν μπορεί να ετοιμαστεί στο εργοστάσιο, αφού είναι πολλά τα υλικά που θα τοποθετηθούν και τα περισσότερα από αυτά δεν μπορούν να έχουν "διακοπές" στη δομή τους, ώστε να μεταφερθεί σε τμήματα η στέγη (για παράδειγμα τα ασφαλτικά πανιά, οι μονωτικές μεμβράνες κ.α.). Επομένως, για τη στέγη γίνονται μόνο υπολογισμοί σχετικοί με το μήκος και το πάχος των δοκαριών που απαιτούνται. Υπάρχουν όμως δύο περιπτώσεις, μία εκ των οποίων μπορεί να δημιουργήσει την ανάγκη κατασκευής "ψαλιδιών", τα οποία θα εξηγήσουμε

παρακάτω τι ακριβώς σημαίνουν. Επιλέγουμε λοιπόν το εργαλείο της **Στέγης** και εμφανίζεται η επιλογή μεταξύ δύο περιπτώσεων:

**α΄ περίπτωση:** Η στέγη είναι επίπεδη ή είναι βατό δώμα. Στην περίπτωση αυτή, ακολουθούμε την ίδια διαδικασία με αυτή του μεσοπατώματος. Μάλιστα, υπάρχει και η δυνατότητα να ετοιμάσει το εργοστάσιο τη "βάση" της στέγης, που θα είναι ίδια με ένα μεσοπάτωμα με δοκάρια μικρότερης διατομής. Τα υπόλοιπα υλικά θα τοποθετηθούν κατά την κατασκευή της κατοικίας.

**β΄ περίπτωση:** Η στέγη έχει ρήσεις. Στην περίπτωση αυτή, δημιουργείται το εξής θέμα: Το χαμηλό σημείο της στέγης και το υψηλό της σημείο δημιουργούν "κενά" μεταξύ στέγης και τοιχοποιίας. Τα κενά αυτά καλύπτονται με επιπλέον τεμάχια τοιχοποιίας, τα οποία ονομάζουμε **ψαλίδια**. Η κατασκευή τους είναι πλήρως αυτοματοποιημένη, αφού επί της ουσίας είναι απλώς προεκτάσεις της υφιστάμενης τοιχοποιίας προς τα πάνω.

Για να γίνει όμως αυτό, πρέπει να δηλώσουμε τη γεωμετρία της στέγης μας. Το εργαλείο της **στέγης** έχει τη δυνατότητα προσθήκης σημείων υψομετρικής διαφοράς. Με τον τρόπο αυτό, μπορούμε να δηλώσουμε σημεία της στέγης τα οποία έχουν διαφορετικό ύψος (το οποίο βλέπουμε από τις τομές των σχεδίων αδείας αλλά για λόγους ευκολίας τα δηλώνουμε στην κάτοψη) και έτσι το πρόγραμμα μπορεί να διαμορφώσει το τελικό περίγραμμα της στέγης. Αρχικά λοιπόν επιλέγονται στην κάτοψη σημεία της περιμέτρου της στέγης, ώστε να οριοθετηθεί η περιοχή της. Στη συνέχεια, εμφανίζονται τα προαναφερθέντα σημεία υψομετρικής διαφοράς και δίνουμε τις τιμές του καθενός.

Στο στάδιο αυτό ισχύουν και οι περιορισμοί που αναφέρθηκαν προηγουμένως για τα μεσοπατώματα, σχετικά με το μήκος των δοκαριών και την ανάγκη επιπλέον στήριξης της κατασκευής. Η διαδικασία που ακολουθείται είναι ίδια με αυτή των μεσοπατωμάτων, αφού θα εμφανιστούν με κόκκινο τα σημεία στα οποία έχουμε ξεπεράσει το ασφαλές μήκος των δοκαριών.

Έτσι, το πρόγραμμα είναι σε θέση να εμφανίσει τη γεωμετρία της στέγης του σπιτιού. Ανά πάσα στιγμή μπορεί να προστεθεί κι άλλο σημείο υψομετρικής διαφοράς, σε περίπτωση που ξεχαστεί κάτι. Με τη στέγη τώρα διαθέσιμη, το πρόγραμμα μπορεί να υπολογίσει τις διαστάσεις των προαναφερθέντων "κενών" και να εμφανίσει αυτόματα τις όψεις των τεμαχίων τοιχοποιίας που θα τα συμπληρώσουν.

Τα τμήματα αυτά στην κάτοψη φαίνονται σαν τμήματα τοίχων, αφού στην ουσία θα μπουν πάνω από τους υπάρχοντες τοίχους για να "συμπληρώσουν" την κατασκευή. Η κάτοψη των τμημάτων αυτών φαίνεται στην Εικόνα 12, ενώ στην Εικόνα 13 μπορούμε να δούμε ένα δείγμα των παραγόμενων όψεων, οι οποίες προκύπτουν όπως και αυτές της τοιχοποιίας.

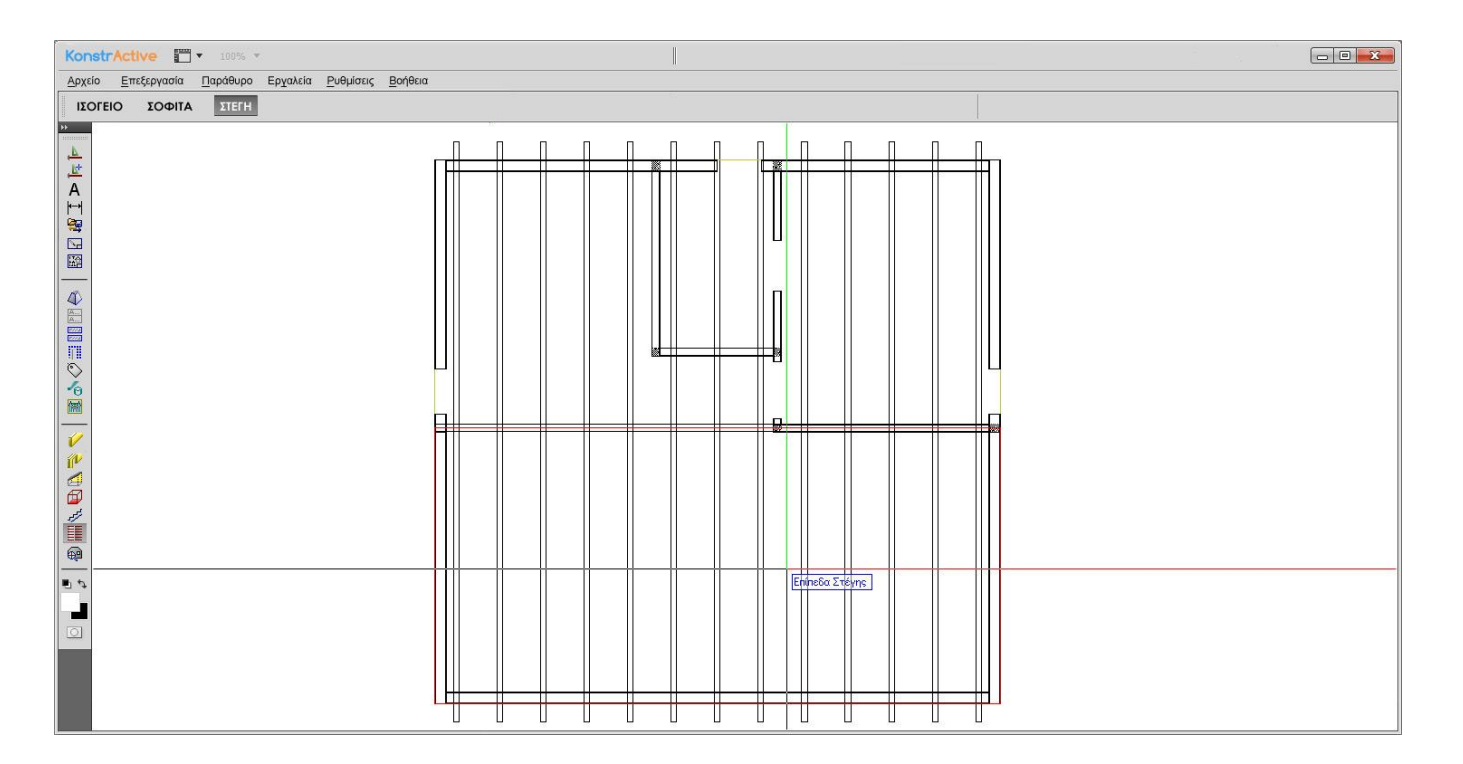

**Εικόνα 13 - Κάτοψη των ψαλιδιών, στην οποία φαίνονται σαν κανονικά τμήματα τοιχοποιίας**

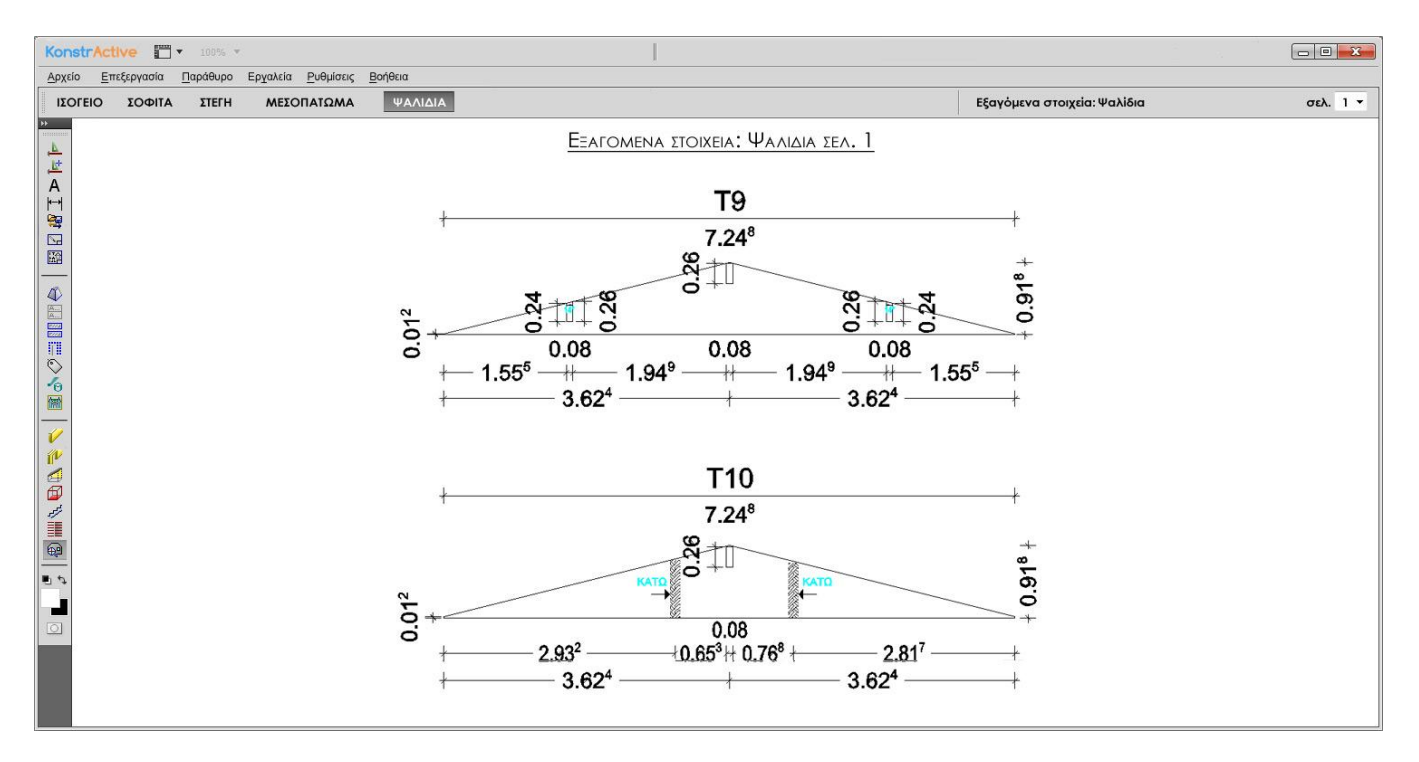

**Εικόνα 14 - Οι όψεις δύο εκ των παραγόμενων ψαλιδιών**

Να σημειωθεί εδώ ότι το πρόγραμμα, πέραν των ανωτέρω λειτουργιών, για κάθε περίπτωση προσφέρει και την επιλογή "Προχωρημένες ρυθμίσεις". Από εκεί, υπάρχει η δυνατότητα να αλλαχθούν ορισμένες προκαθορισμένες τιμές, σε περίπτωση (σπάνια μεν, υπαρκτή δε) που θα χρειαστεί να γίνει κάποια μεταβολή. Για παράδειγμα, υπάρχει περίπτωση να χρησιμοποιηθούν κατ' εξαίρεση δοκοί διαφορετικής διατομής από τη συνηθισμένη για τη στέγη ενός πελάτη, ενδεχομένως για αισθητικούς λόγους. Από το μενού αυτό θα μπορεί να αλλαχθεί η τιμή των διαστάσεων των δοκαριών αποκλειστικά και μόνο για το συγκεκριμένο σπίτι και όχι για όλες τις μελέτες.

### **9. Συγκριτική δοκιμή μεταξύ παλαιάς και νέας μεθόδου**

Έχοντας πλέον ολοκληρώσει την παρουσίαση του προγράμματος KonstrActive, θα πρέπει να ελέγξουμε κατά πόσο είναι σε θέση να μας προσφέρει καλύτερα αποτελέσματα συγκριτικά με την παλαιά μέθοδο παραγωγής κατασκευαστικών σχεδίων.

Η σύγκριση αυτή θα πρέπει να γίνει έχοντας τα εξής κριτήρια κατά νου:

- 1. Ταχύτητα ολοκλήρωσης διαδικασίας
- 2. Ευκολία εφαρμογής μεταβολών στα κατασκευαστικά σχέδια κατόπιν της ολοκλήρωσης της διαδικασίας των κατασκευαστικών.
- 3. Ευκολία χρήσης εφαρμογής σε σχέση με την ανάγκη απομνημόνευσης πληροφοριών από την πλευρά του χρήστη

Για να γίνει η σύγκριση των δύο διαδικασιών, έχει επιλεγεί το σχέδιο μιας διώροφης κατοικίας με κωδική ονομασία D-108. Η κατοικία αυτή, όπως φαίνεται και στην Εικόνα 15, έχει σαλοτραπεζαρία, γραφείο και μπάνιο στο ισόγειο καθώς και δύο υπνοδωμάτια και ένα μπάνιο στον επάνω όροφο. Η στέγη έχει ρήσεις. Είναι μια εξαιρετικά συνηθισμένη μορφή κατοικίας και μας δίνει τη δυνατότητα να βγάλουμε συμπεράσματα τα οποία σίγουρα θα καλύψουν την πλειοψηφία των κατασκευών που η εταιρεία καλείται να αποπερατώσει.

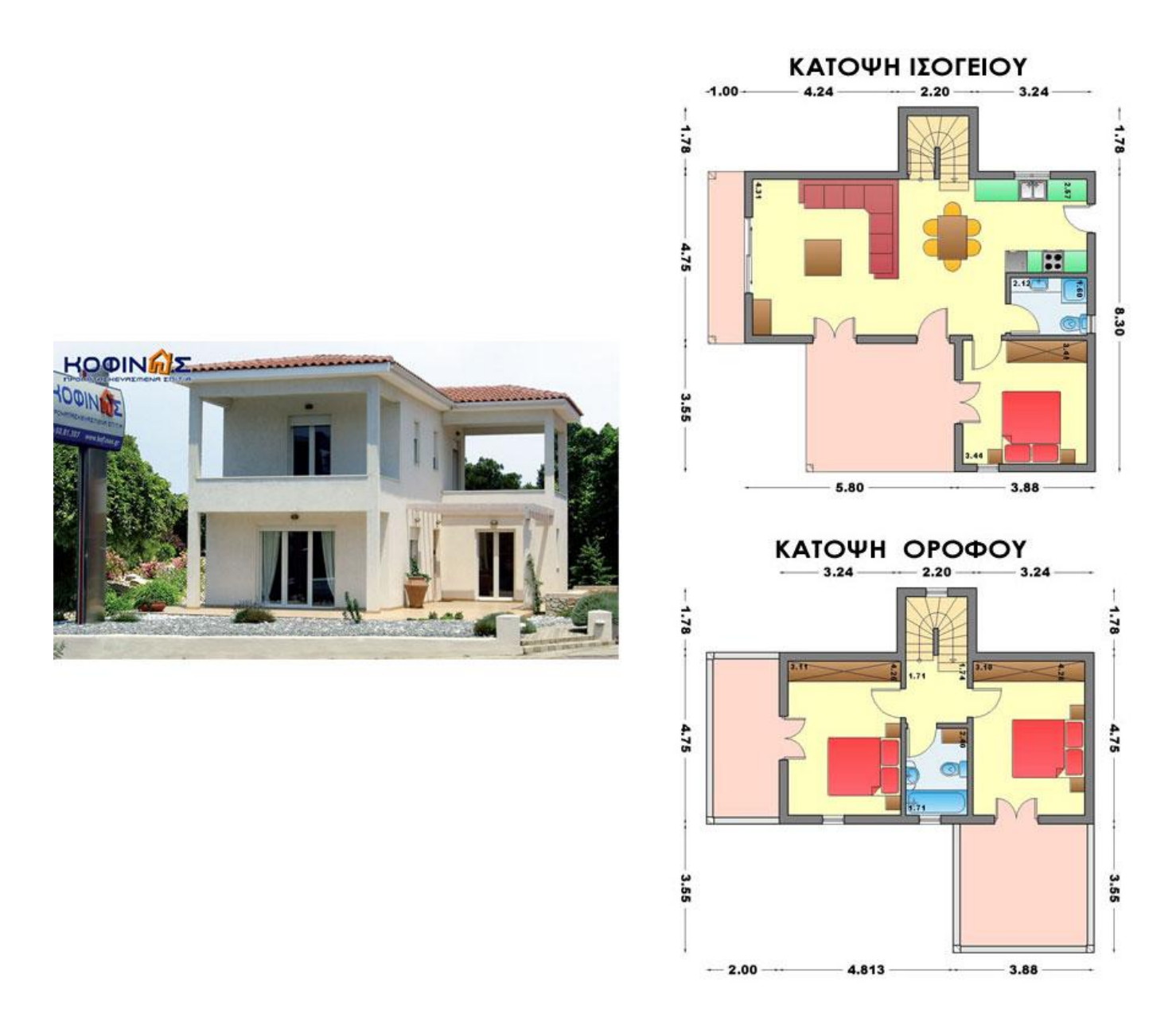

**Εικόνα 15 - Η διώροφη κατοικία D-108**

Σε πρώτη φάση, θα γίνει μια σύγκριση η οποία θα βασίζεται στον συνολικό χρόνο που θα απαιτήσει η κάθε μία από τις δύο διαδικασίες ώστε να φτάσουμε στα προς χρήση κατασκευαστικά σχέδια. Σε δεύτερη φάση, θα συγκρίνουμε τον χρόνο που απαιτεί η κάθε διαδικασία ώστε να μπορέσουμε να εφαρμόσουμε κάποια αλλαγή στο σχέδιο και πιο συγκεκριμένα την αλλαγή της θέσης δύο τοίχων του σχεδίου καθώς και την αλλαγή του μεγέθους ενός παραθύρου και μιας πόρτας, αλλαγές που πολύ συχνά αναγκάζεται να κάνει ο χρήστης του προγράμματος.

Προκειμένου να εκμηδενίσουμε καθυστερήσεις που οφείλονται σε αδυναμία του υπολογιστή τον οποίο χρησιμοποιούμε, έχει επιλεγεί σύστημα τελευταίας τεχνολογίας (Intel Core i7 2600K, 16GB RAM, 256GB SSD).

Είναι προφανές ότι, ενώ θα γίνει πραγματική μέτρηση ενός έμπειρου χρήστη για την περίπτωση του προγράμματος Allplan®, δεν μπορούμε να κάνουμε το ίδιο και για την περίπτωση του προγράμματος KonstrActive, για το οποίο θα γίνουν εκτιμήσεις του χρόνου που θα απαιτήσει η κάθε επιμέρους δοκιμασία.

Έστω λοιπόν ότι ένας πελάτης αναθέτει την κατασκευή αυτής της διώροφης κατοικίας στην εταιρεία ΚΟΦΙΝΑΣ ΑΕ. Μας ενδιαφέρει αποκλειστικά και μόνο η συμπεριφορά των διαδικασιών παραγωγής κατασκευαστικών σχεδίων, γι' αυτό και εσκεμμένα παρακάμπτουμε τις διαδικασίες έκδοσης άδειας, επιλογής επιμέρους υλικών, τελειοποίησης σχεδίου κατοικίας κ.α. και περνάμε απευθείας στο σημείο που έχουμε όλα τα δεδομένα της κατοικίας διαθέσιμα.

Ξεκινάμε λοιπόν με την έως τώρα χρησιμοποιούμενη διαδικασία, αυτή δηλαδή με χρήση του προγράμματος Allplan®. Ακολουθούμε τη διαδικασία όπως την έχουμε ήδη περιγράψει σε προηγούμενο κεφάλαιο, αναφέροντάς την και στον Πίνακα 1 επιγραμματικά:

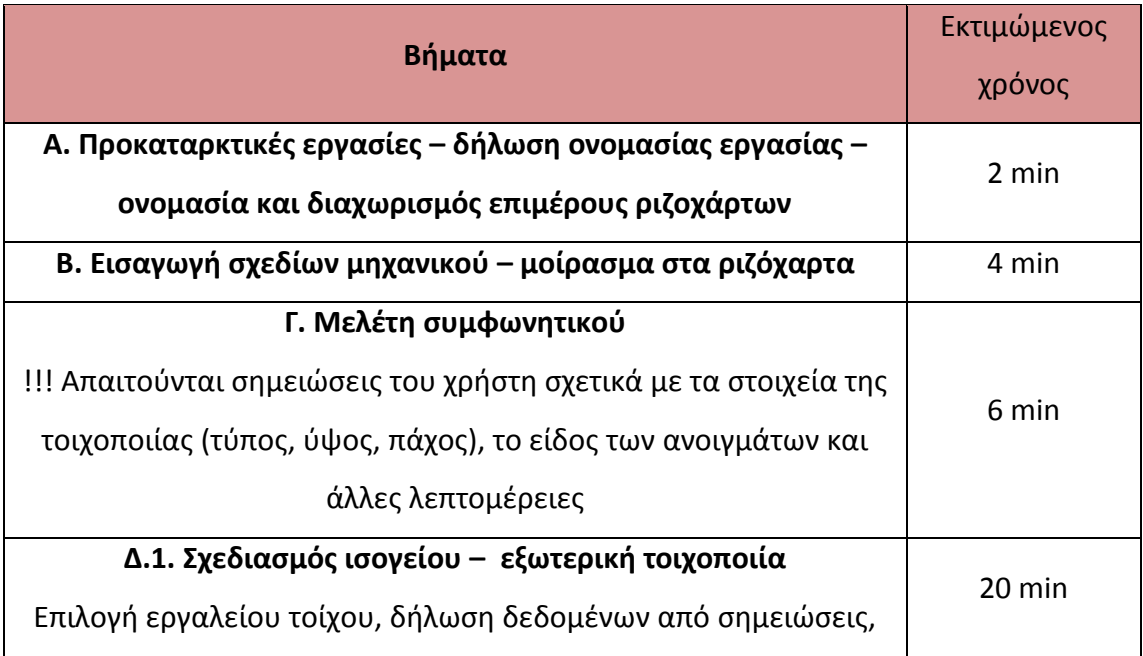

### **Διαδικασία προγράμματος Allplan® - πίνακας 1**

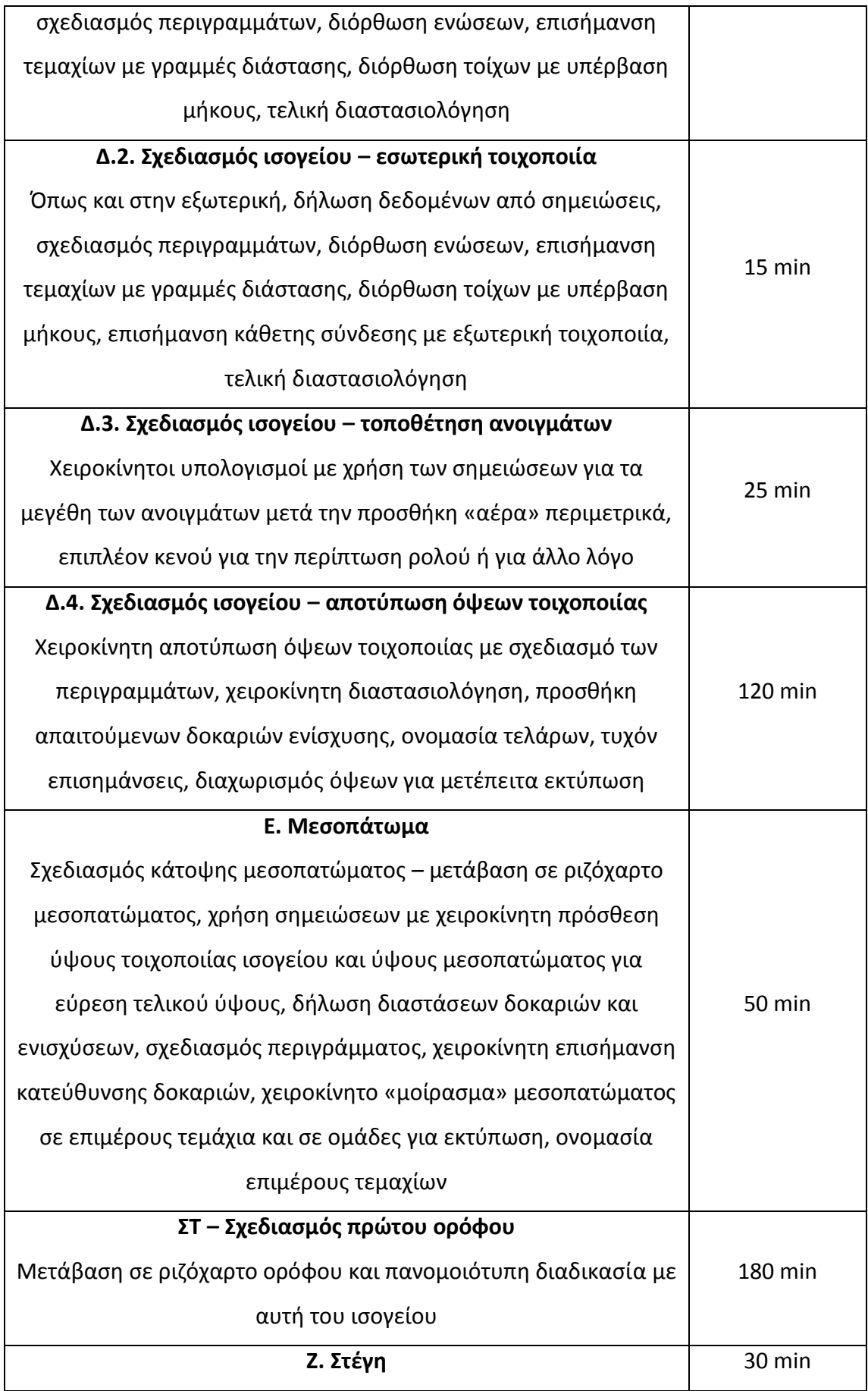

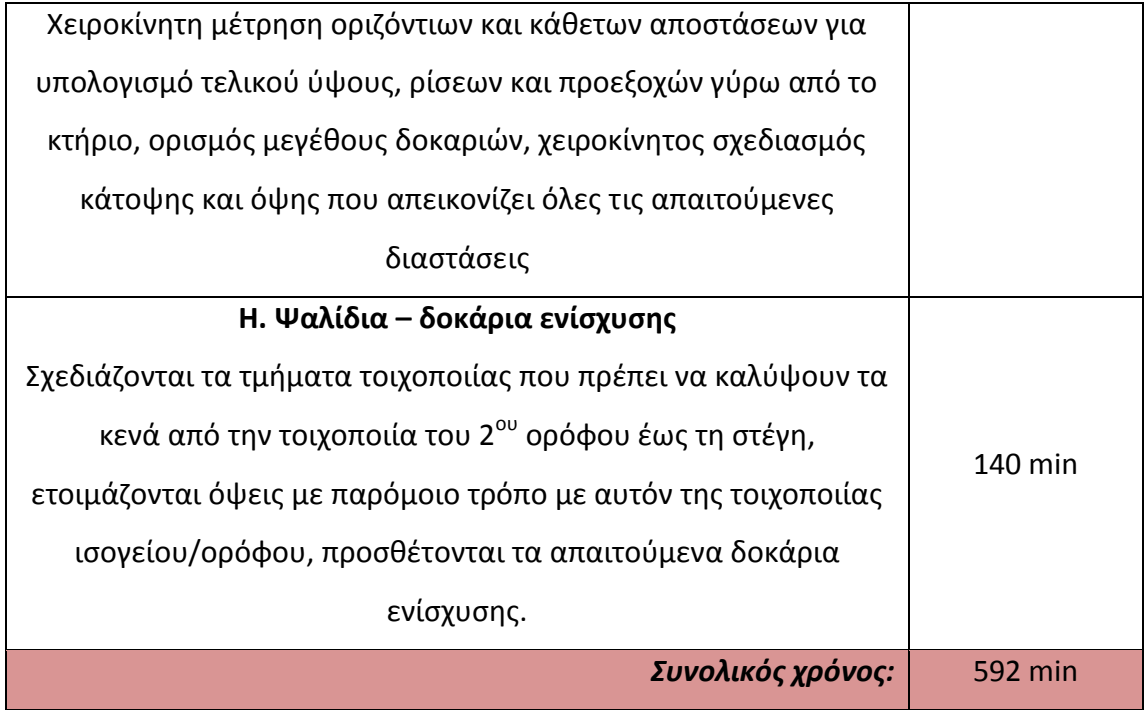

Στο σημείο αυτό έχουμε υπολογίσει τον χρόνο που απαιτείται με τη χρήση του προγράμματος Allplan® για να φτάσουμε στο σημείο να έχουμε έτοιμα σχέδια σε \*.pdf αρχεία προς εκτύπωση.

Στη συνέχεια θα κάνουμε το ίδιο και για την περίπτωση που χρησιμοποιούμε το πρόγραμμα KonstrActive, στον Πίνακα 2. Όπως έχουμε ήδη αναφέρει, οι χρόνοι αποτελούν εκτίμηση σύμφωνα με την εμπειρία της έως τώρα διαδικασίας. Στα διάφορα στάδια που αναφέρονται στον πίνακα, έχουν προστεθεί και κάποια από τα σημαντικά στοιχεία διαφοροποίησης συγκριτικά με την προηγούμενη διαδικασία τα οποία εμφανίζουν βελτιώσεις / διευκολύνσεις της νέας αυτής διαδικασίας.

## **Διαδικασία προγράμματος KonstrActive – πίνακας 2**

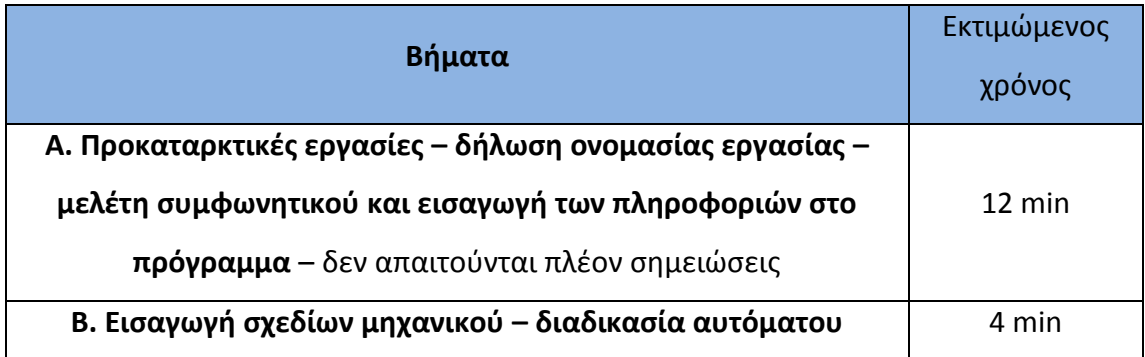

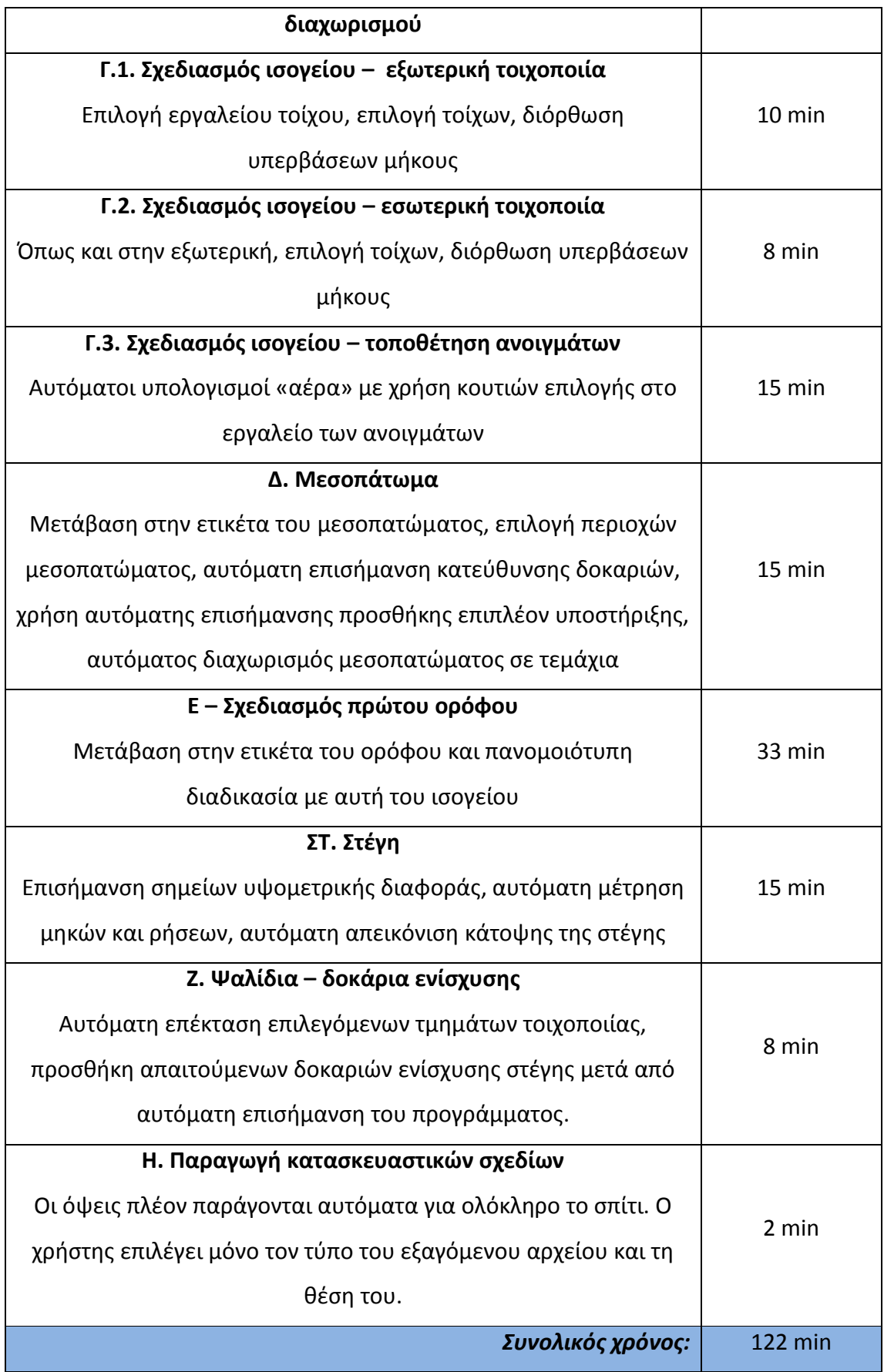

Στον Πίνακα 3 μπορούμε να δούμε συνοπτικά τα αποτελέσματα – συγκρίνουμε τους χρόνους για ισόγεια κατασκευή (αφαιρώντας τη διαδικασία μεσοπατώματος και τοιχοποιίας ορόφου) και για διώροφη κατασκευή:

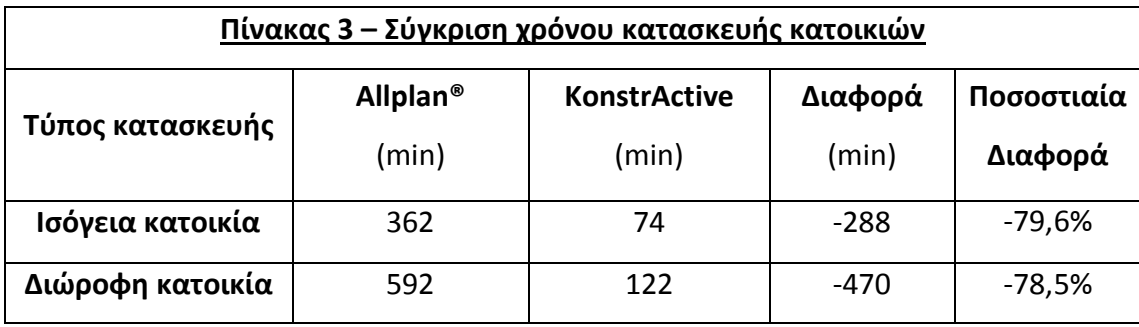

Είναι προφανές ότι τα οφέλη από άποψη χρόνου είναι τεράστια, υπέρ της ανασχεδιασμένης διαδικασίας με τη χρήση του προγράμματος KonstrActive. Φτάνουμε στο ίδιο ακριβώς αποτέλεσμα αφιερώνοντας μόλις το 1/5 του χρόνου που απαιτούσε η διαδικασία του προγράμματος Allplan®.

Αντίστοιχο ενδιαφέρον παρουσιάζει και η περίπτωση της μεταβολής στοιχείων σε ήδη ολοκληρωμένα κατασκευαστικά σχέδια και πιο συγκεκριμένα η αλλαγή της θέσης δύο τοίχων (ο διαχωριστικός τοίχος κουζίνας – μπάνιου του ισογείου και υπνοδωματίου – μπάνιου του ορόφου) καθώς και η αλλαγή του μεγέθους ενός παραθύρου και μιας πόρτας (στο υπνοδωμάτιο του ισογείου).

Για την περίπτωση του προγράμματος Allplan®, οι αλλαγές αυτές σημαίνουν ότι θα πρέπει χειροκίνητα να αλλαχθεί η θέση των τοίχων, δηλαδή να σχεδιαστεί πρακτικά εξ αρχής ο κάθε τοίχος που επηρεάζεται (τόσο αυτός που μεταφέρεται δηλαδή, όσο και αυτός στον οποίο βρίσκεται η πόρτα του μπάνιου και στον οποίο εφάπτεται, αφού θα πρέπει να μεταβληθεί το μήκος του). Ως αποτέλεσμα, πρέπει να γίνουν από την αρχή οι όψεις των συγκεκριμένων τοίχων αλλά και του εξωτερικού στον οποίο εφάπτεται ο τοίχος που μεταφέραμε, αφού αλλάζει η επισημασμένη περιοχή επαφής. Αντίστοιχα για το παράθυρο και την πόρτα, πρέπει να γίνουν οι όψεις των μεταβληθέντων τμημάτων τοιχοποιίας από την αρχή.

Στην περίπτωση του προγράμματος KonstrActive, αρκεί να μεταφέρουμε τον τοίχο που θέλουμε και να μεταβάλουμε το μήκος του εφαπτόμενου τοίχου – οι

όψεις και όλα τα στοιχεία που αλλάζουν ενημερώνονται αυτόματα από το πρόγραμμα χωρίς να χρειάζεται να γίνει καμία ενέργεια από τον χρήστη, πέραν της επιλογής του κουμπιού για την παραγωγή όψεων.

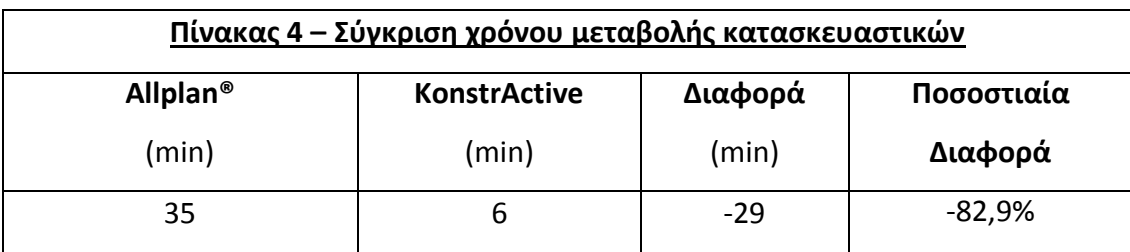

Στον Πίνακα 4 φαίνεται το αποτέλεσμα της σύγκρισης:

Είναι επομένως φανερό ότι το πρόγραμμα Konstractive εξυπηρετεί ιδιαιτέρως και στην περίπτωση που θα χρειαστεί να γίνουν αλλαγές σε ολοκληρωμένα κατασκευαστικά σχέδια. Η αυτοματοποίηση αυτή περιορίζει κατά πολύ την περίπτωση σφάλματος, αφού στο πρόγραμμα Allplan®, όταν αλλάζει ένα στοιχείο όπως η θέση του εσωτερικού τοίχου, τότε υπάρχει μεγάλη πιθανότητα λάθους γιατί πρέπει να αλλαχθούν και πολλά επιμέρους στοιχεία, πέραν του συγκεκριμένου τοίχου.

Πολύ σημαντικό σημείο είναι και η κατάργηση των σημειώσεων από το πρόγραμμα KonstrActive, το οποίο δέχεται όλα τα δεδομένα του συμφωνητικού από την αρχή και κάνει αυτόματα όλους τους απαραίτητους υπολογισμούς. Επομένως, δεν απαιτεί να θυμάται τίποτα ο χρήστης ούτε απαιτεί να γίνονται χειροκίνητοι υπολογισμοί, οι οποίοι πολύ εύκολα μπορούν να οδηγήσουν σε σφάλμα, είτε μικρό είτε τρομερά σημαντικό για την κατασκευή.

Ενδεικτικά αναφέρονται και κάποια σημεία στα οποία το πρόγραμμα KonstrActive μείωσε ή και εξαφάνισε την πιθανότητα λάθους:

 Η τοιχοποιία πλέον έχει εξ αρχής δηλωμένο συγκεκριμένο ύψος, το οποίο ισχύει για όλα τα τεμάχια της τοιχοποιίας και υπολογίζεται αυτόματα για κάθε όροφο – δεν υπάρχει πλέον περίπτωση να γίνει λάθος από απροσεξία ή από χρήση λανθασμένου προτύπου, όπως πολύ συχνά συνέβαινε.

- Τα ανοίγματα, είτε μιλάμε για παράθυρα είτε για πόρτες, τοποθετούνται με αυτόματο υπολογισμό του συνολικού κενού που θα αφήσει το εργοστάσιο για την τοποθέτηση του κουφώματος στον εκάστοτε τύπο τοιχοποιίας, περιλαμβάνοντας τον «αέρα». Ο υπολογισμός γίνεται ανάλογα με τις επιλογές που θα ενεργοποιήσει ο χρήστης, χωρίς όμως να χρειάζεται πλέον να γίνει πρόσθεση εκτός του προγράμματος.
- Οι υπολογισμοί για τις ρήσεις της στέγης γίνονται πλέον αυτόματα, με σημεία που δίνει ο χρήστης στο πρόγραμμα – δεν χρειάζεται να γίνονται πολύπλοκες πράξεις εκτός προγράμματος με συνδυασμό κατόψεων/τομών.
- Ο χρήστης δεν χρειάζεται να αποστηθίσει ή σημειώσει καμία πληροφορία, ούτε χρειάζεται να γίνεται διαρκώς εισαγωγή πληροφοριών για κάθε στάδιο ή κατασκευαστικό στοιχείο – επομένως δεν υπάρχει ανάγκη να ανατρέξει ξανά στο συμφωνητικό κατά τη διάρκεια της διαδικασίας. Όλες οι πληροφορίες δίνονται στο πρόγραμμα KonstrActive κατά την εκκίνηση μιας νέας εργασίας και το πρόγραμμα αυτόματα τις αξιοποιεί όπου είναι απαραίτητο.
- Οι αλλαγές τελειωμένων κατασκευαστικών είναι πολύ απλούστερη διαδικασία, αφού ο χρήστης αρκεί να κάνει την αλλαγή που θέλει και όλα τα υπόλοιπα στοιχεία ενημερώνονται αυτόματα.

## **10. Επίλογος**

Έχοντας ως βάση τον χρηστοκεντρικό σχεδιασμό, παρουσιάστηκε μια πρόταση του προγράμματος παραγωγής κατασκευαστικών σχεδίων. Μέσα από τη σύγκριση με την υπάρχουσα μέθοδο, είναι φανερό ότι αυτός ο τρόπος σχεδιασμού βοηθά ιδιαίτερα ώστε το πρόγραμμα να είναι απόλυτα στοχευμένο στο ζητούμενο αποτέλεσμα και η υπεροχή του προγράμματος KonstrActive είναι ξεκάθαρη, τόσο σε επίπεδο ευκολίας όσο και σε επίπεδο ταχύτητας διεκπεραίωσης της εργασίας. Οι βελτιώσεις που προσφέρει είναι ιδιαίτερα σημαντικές και περιορίζουν σε μεγάλο βαθμό τις πιθανότητες λάθους, κάτι που όπως είναι λογικό, έχει τεράστια σημασία σε κατασκευές τέτοιου μεγέθους.

Η παρουσίαση που έγινε στην παρούσα εργασία είναι μια πρώτη προσέγγιση της δημιουργίας του προγράμματος αυτού. Αναλύθηκαν οι λειτουργικές προδιαγραφές και παρουσιάστηκε ένα κομμάτι του UI, στοιχεία που θα αξιοποιηθούν στη συνέχεια για να αρχίσει η ανάπτυξη του προγράμματος KonstrActive από τη σκοπιά του προγραμματισμού, είτε ως πλήρως ανεξάρτητο πρόγραμμα είτε ως επιπρόσθετο πρόγραμμα (plug-in ή add-on) – οι δυνατότητες του προγράμματος σε κάθε περίπτωση θα είναι ίδιες, σχετικά με το απαιτούμενο αποτέλεσμα. Προφανώς ο προγραμματισμός της εφαρμογής δεν αποτελεί ζητούμενο της εργασίας αυτής.

Κρίνεται απαραίτητη η δημιουργία ενός λειτουργικού πρωτοτύπου ώστε να γίνουν δοκιμές με χρήστες, από τις οποίες δοκιμές θα εξαχθούν πολλά συμπεράσματα που θα οδηγήσουν σε περαιτέρω βελτιώσεις του προγράμματος και εν τέλει στην τελική του έκδοση. Ένα τέτοιο πρόγραμμα θα μπορούσε να αξιοποιηθεί και από άλλες εταιρείες του χώρου, δεδομένου ότι, εάν μελετήσουμε την εξέλιξη του συγκεκριμένου τρόπου δόμησης στο εξωτερικό, θα δούμε ότι αργά ή γρήγορα όλες οι εταιρείες θα υιοθετήσουν τη μέθοδο της εργοστασιακής προκατασκευής.